#### МИНИСТЕРСТВО НАУКИ И ВЫСШЕГО ОБРАЗОВАНИЯ РОССИЙСКОЙ ФЕДЕРАЦИИ ФЕДЕРАЛЬНОЕ ГОСУДАРСТВЕННОЕ БЮДЖЕТНОЕ ОБРАЗОВАТЕЛЬНОЕ УЧРЕЖДЕНИЕ ВЫСШЕГО ОБРАЗОВАНИЯ «СЕВЕРО-КАВКАЗСКАЯ ГОСУДАРСТВЕННАЯ АКАДЕМИЯ»

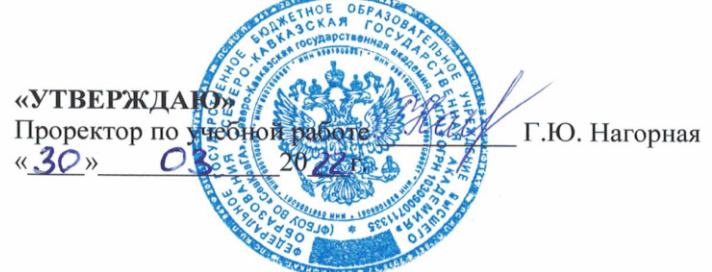

#### РАБОЧАЯ ПРОГРАММА ДИСЦИПЛИНЫ

Компьютерный практикум

Уровень образовательной программы по пособакалавриат

Направление подготовки <u>о 9.03.03 Прикладная информатика</u>

Направленность (профиль) Прикладная информатика в юриспруденции

Форма обучения почная (заочная)

Срок освоения ОП 1 тода (4 года 9 месяцев)

Институт - Прикладной математики и информационных технологий

Кафедра разработчик РПД \_\_\_\_ Общая информатика

Выпускающая кафедра Прикладная информатика

Начальник учебно-методического управления

Директор института

Семенова Л.У.

Тебуев Д.Б.

Заведующий выпускающей кафедрой

г. Черкесск, 2022 г.

Хапаева Л.Х.

# **СОДЕРЖАНИЕ**

- **1. Цели освоения дисциплины**
- **2. Место дисциплины в структуре образовательной программы**
- **3. Планируемые результаты обучения по дисциплине**
- **4. Структура и содержание дисциплины**

Объем дисциплины и виды учебной работы

Содержание дисциплины

Разделы (темы) дисциплины, виды учебной деятельности и формы контроля Лекционный курс

Лабораторный практикум

Практические занятия

Самостоятельная работа обучающегося

- **5. Перечень учебно-методического обеспечения для самостоятельной работы обучающихся по дисциплине**
- **6. Образовательные технологии**
- **7. Учебно-методическое и информационное обеспечение дисциплины**

Перечень основной и дополнительной учебной литературы Перечень ресурсов информационно-телекоммуникационной сети «Интернет» Информационные технологии, лицензионное программное обеспечение

# **8. Материально-техническое обеспечение дисциплины**

Требования к аудиториям (помещениям, местам) для проведения занятий Требования к оборудованию рабочих мест преподавателя и обучающихся Требования к специализированному оборудованию

**9. Особенности реализации дисциплины для инвалидов и лиц с ограниченными возможностями здоровья**

 **Приложение 1. Фонд оценочных средств**

# **1. ЦЕЛИ ОСВОЕНИЯ ДИСЦИПЛИНЫ**

Целью освоения дисциплины «Компьютерный практикум» является получение будущими специалистами знаний и практических навыков в решении стандартных задач профессиональной деятельности на основе информационной и библиографической культуры с применением информационно-коммуникационных технологий и выбирать современные операционные среды и информационно-коммуникационные технологии для информатизации и автоматизации решения прикладных задач и создания юридических информационных систем

При этом задачами дисциплины являются:

- получение знаний о современных технических средствах, информационных− технологиях, программных продуктах и основных требованиях информационной безопасности;
- получение практических навыков использования основных программных− приложений с целью обработки статистических (и других видов) данных, их оценки и представления в удобной визуальной форме

# **2. МЕСТО ДИСЦИПЛИНЫ В СТРУКТУРЕ ОБРАЗОВАТЕЛЬНОЙ ПРОГРАММЫ**

Дисциплина «Компьютерный практикум**»** относится к части, формируемой участниками образовательных отношений Блока 1. Дисциплины (модули), имеет тесную связь с другими дисциплинами.

Ниже приведены предшествующие и последующие дисциплины, направленные на формирование компетенций дисциплины в соответствии с матрицей компетенций ОП.

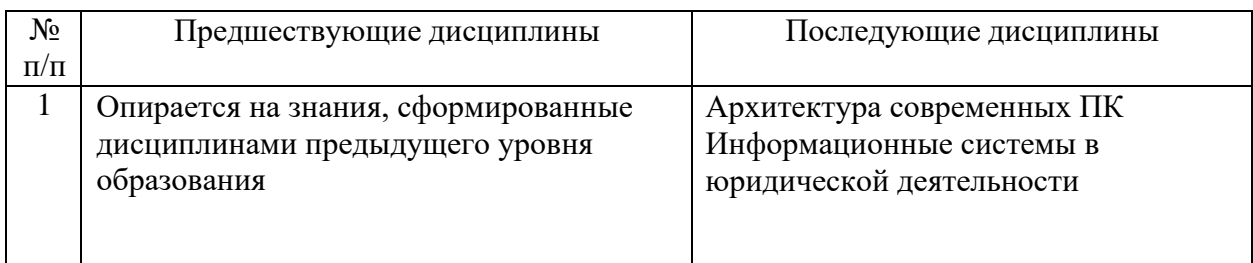

# **Предшествующие и последующие дисциплины, направленные на формирование компетенций**

# **3. ПЛАНИРУЕМЫЕ РЕЗУЛЬТАТЫ ОБУЧЕНИЯ**

Планируемые результаты освоения образовательной программы (ОП) – компетенции обучающихся определяются требованиями стандарта по направлению подготовки 09.03.03 Прикладная информатика и формируются в соответствии с матрицей компетенций ОП

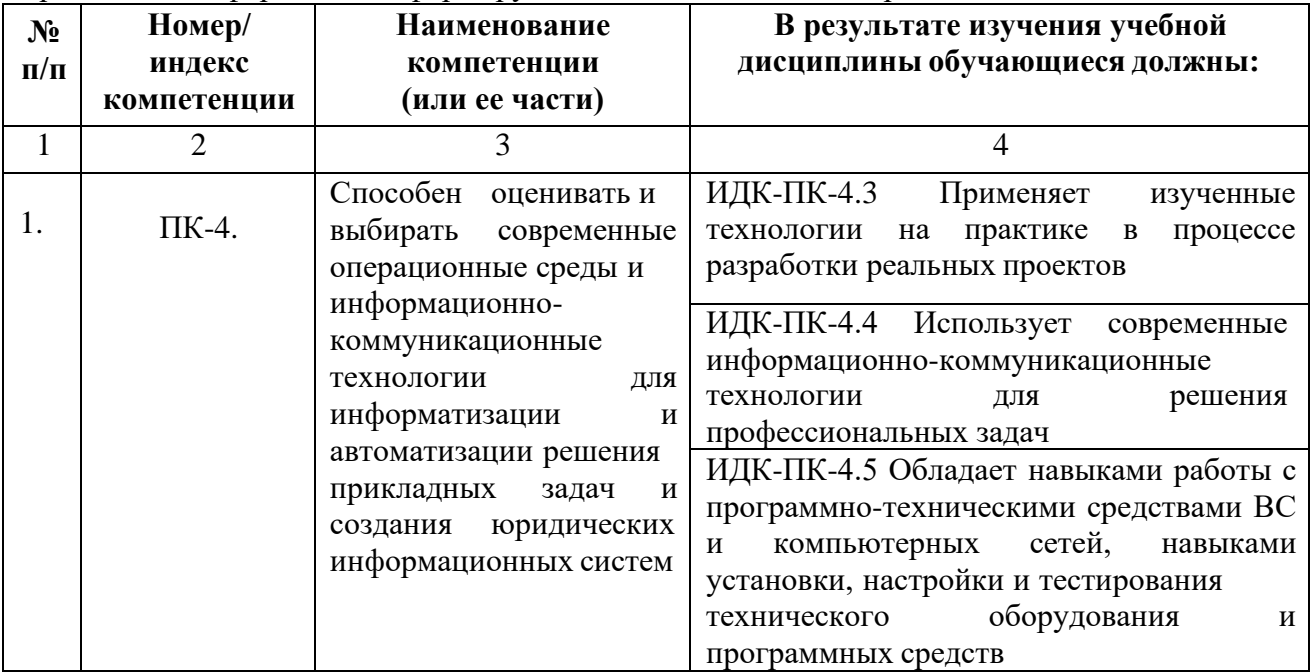

# **4. СТРУКТУРА И СОДЕРЖАНИЕ ДИСЦИПЛИНЫ**

# **ОБЪЕМ ДИСЦИПЛИНЫ И ВИДЫ УЧЕБНОЙ РАБОТЫ**

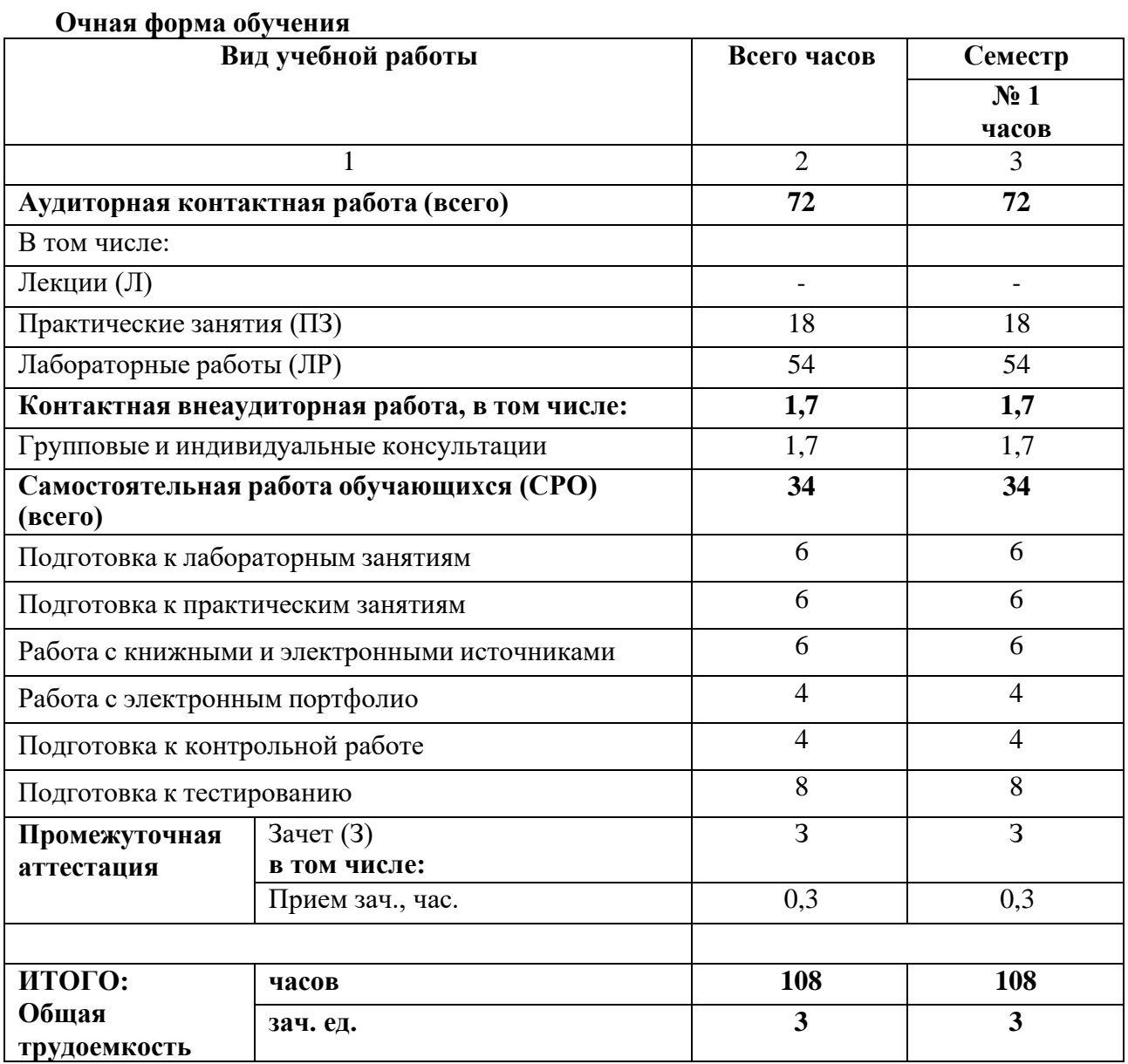

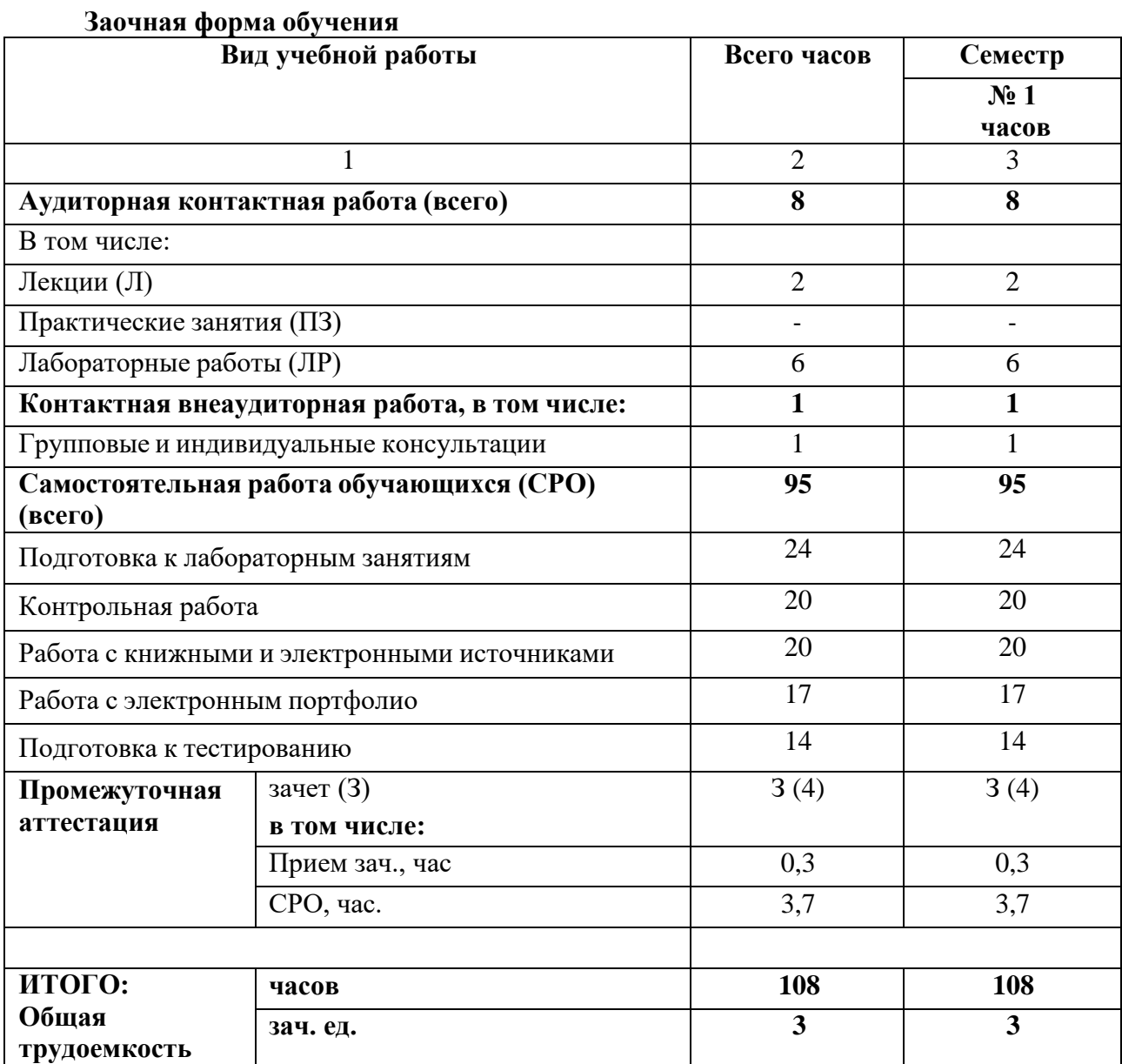

# **СОДЕРЖАНИЕ ДИСЦИПЛИНЫ**

# **Разделы (темы) дисциплины, виды учебной деятельности и формы контроля**

# **Очная форма обучения**

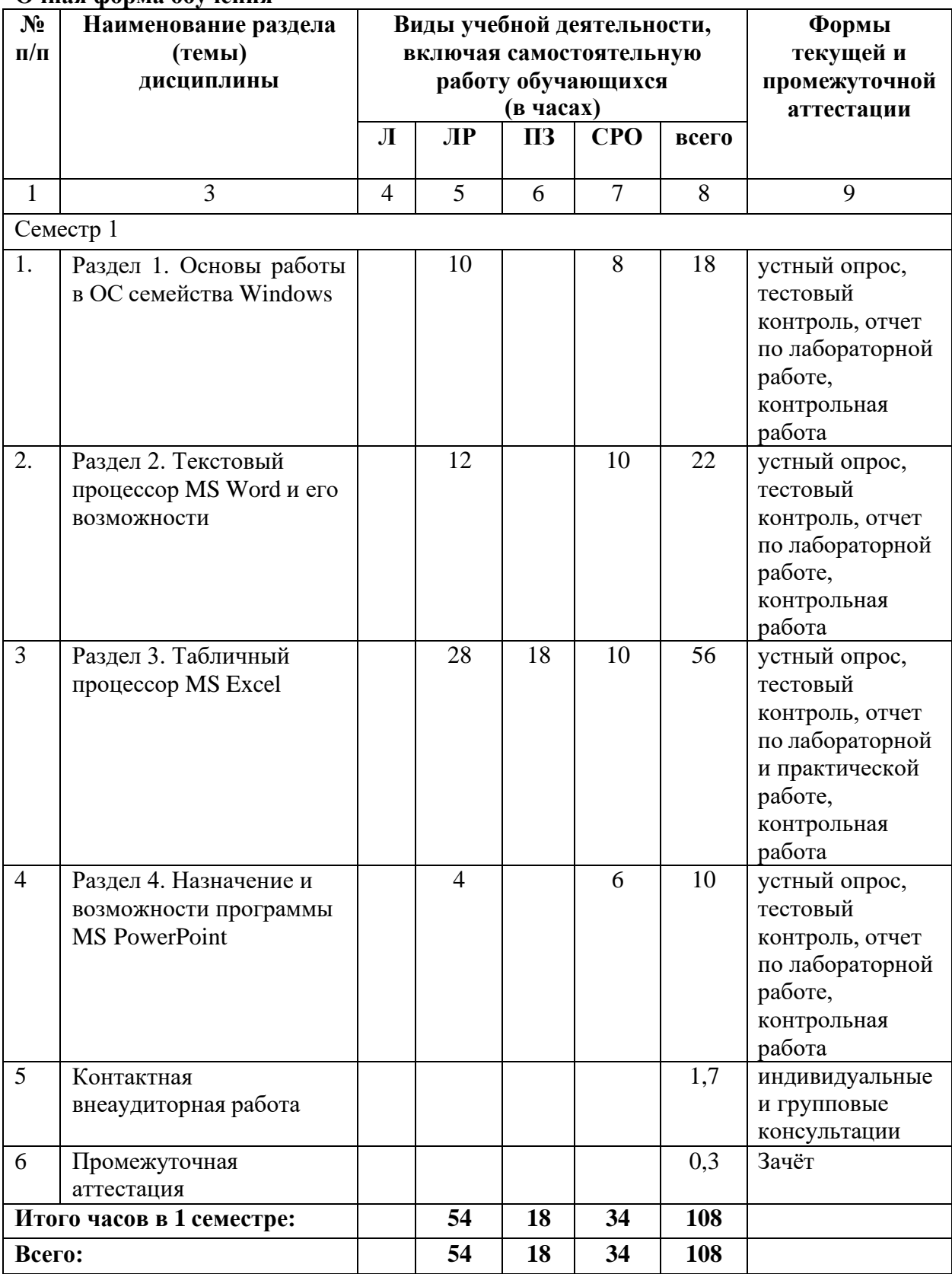

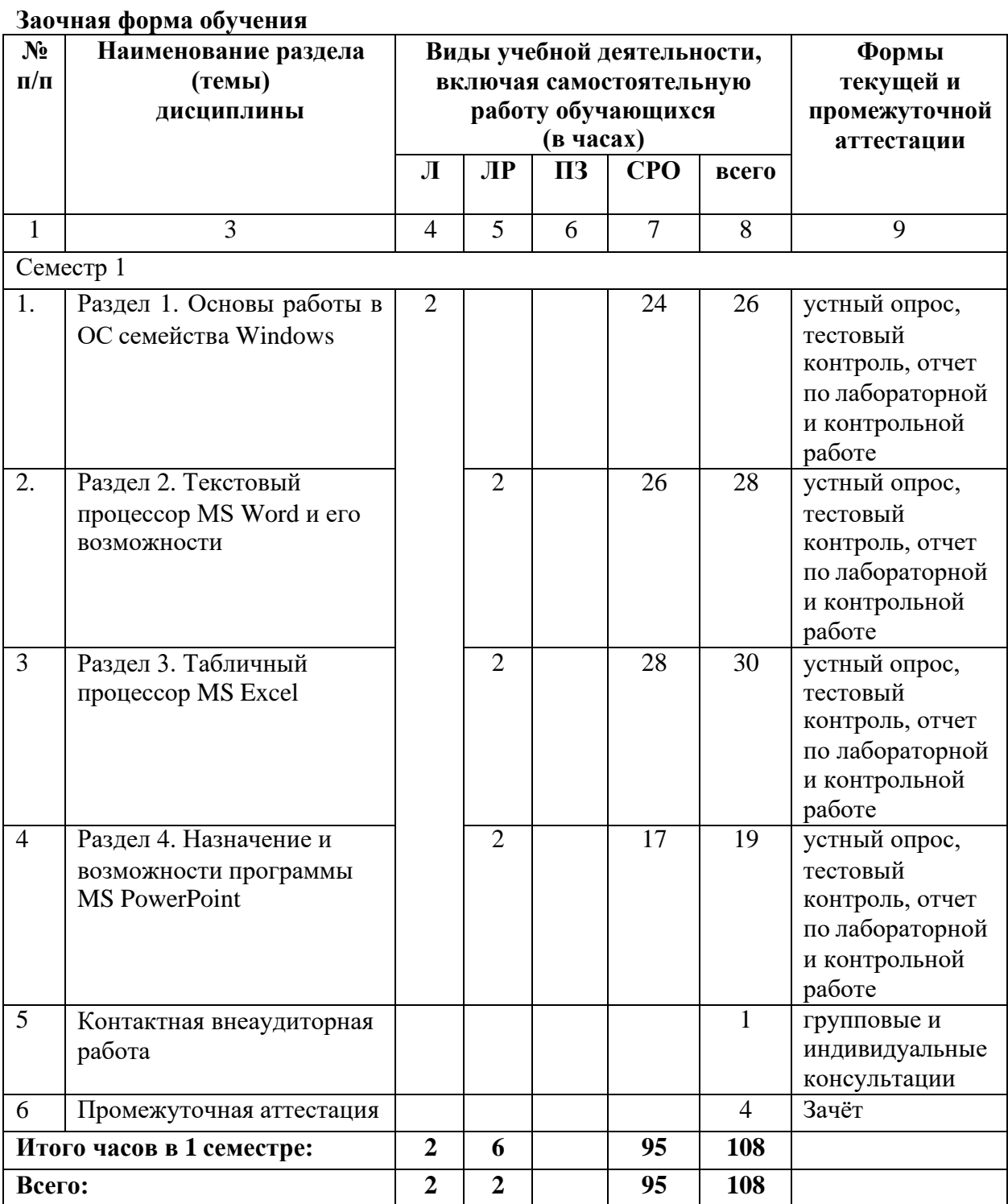

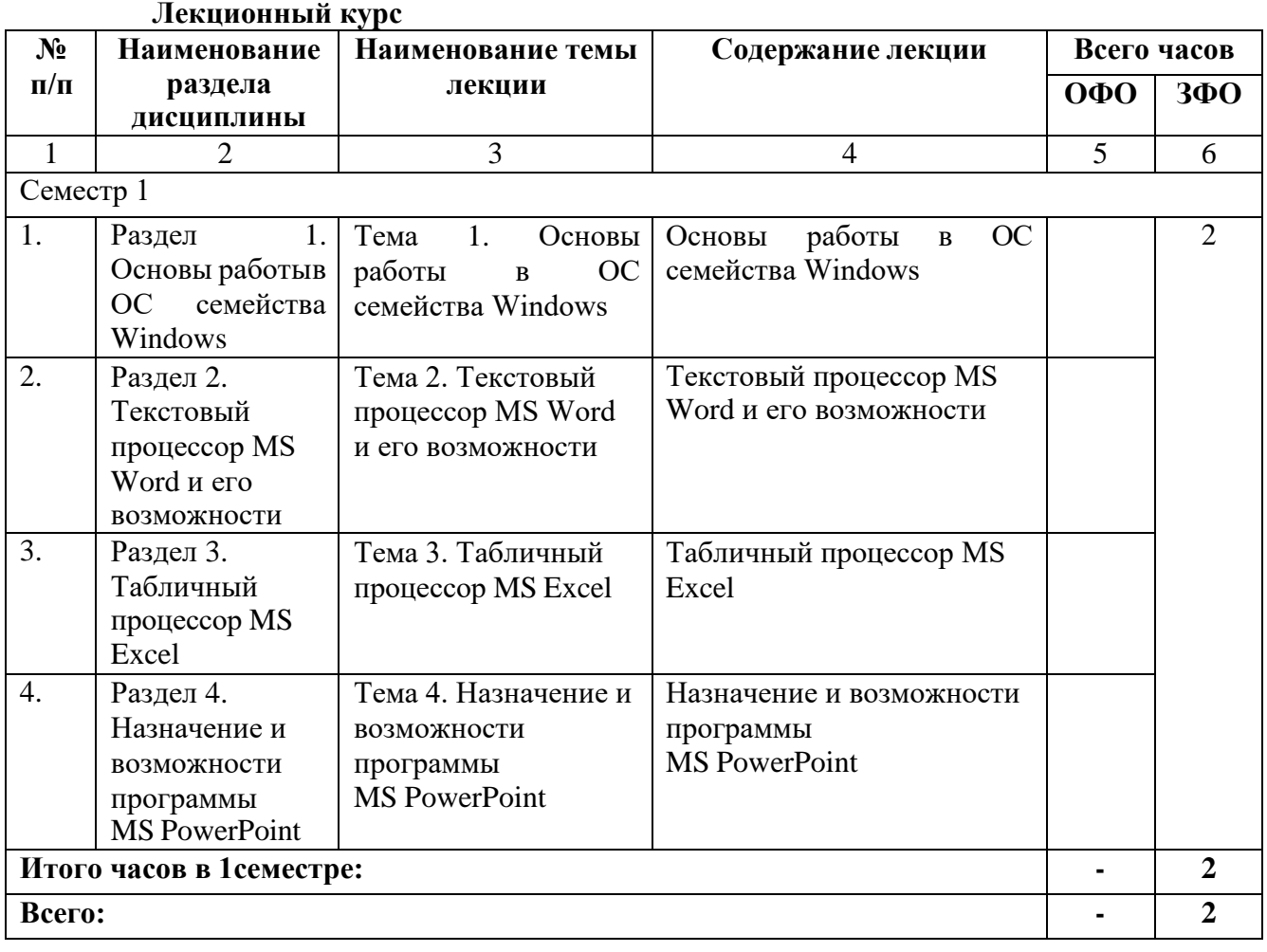

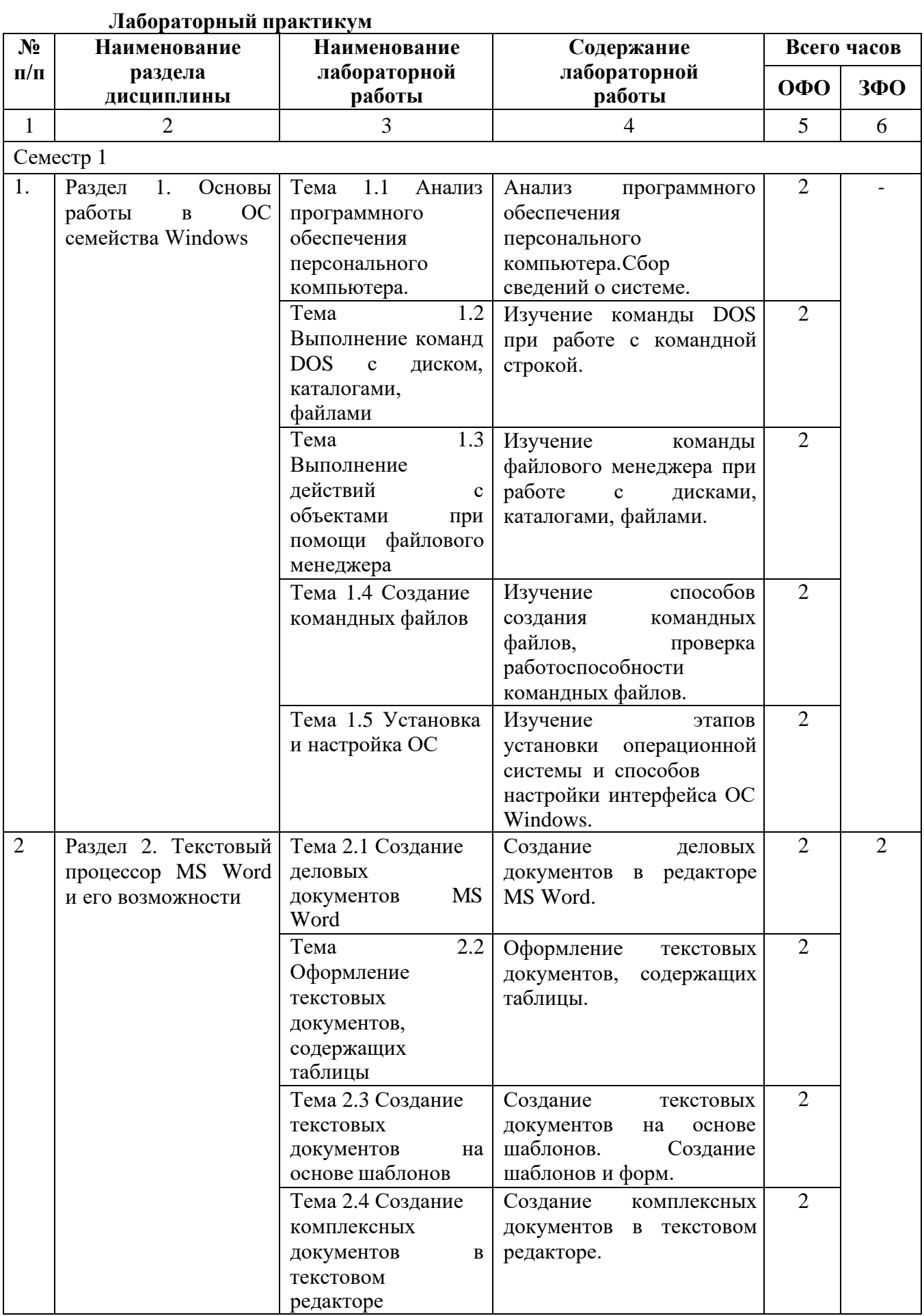

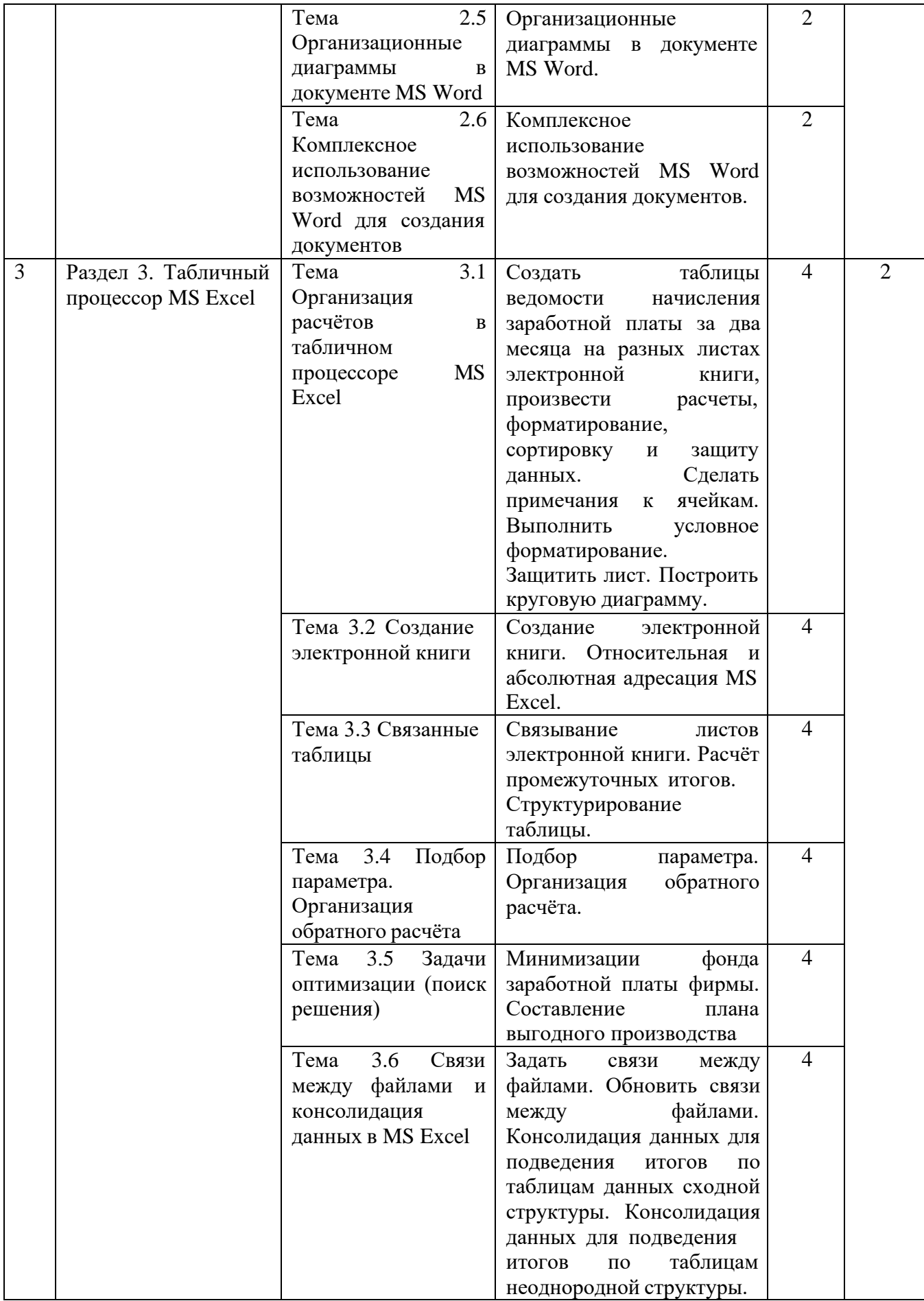

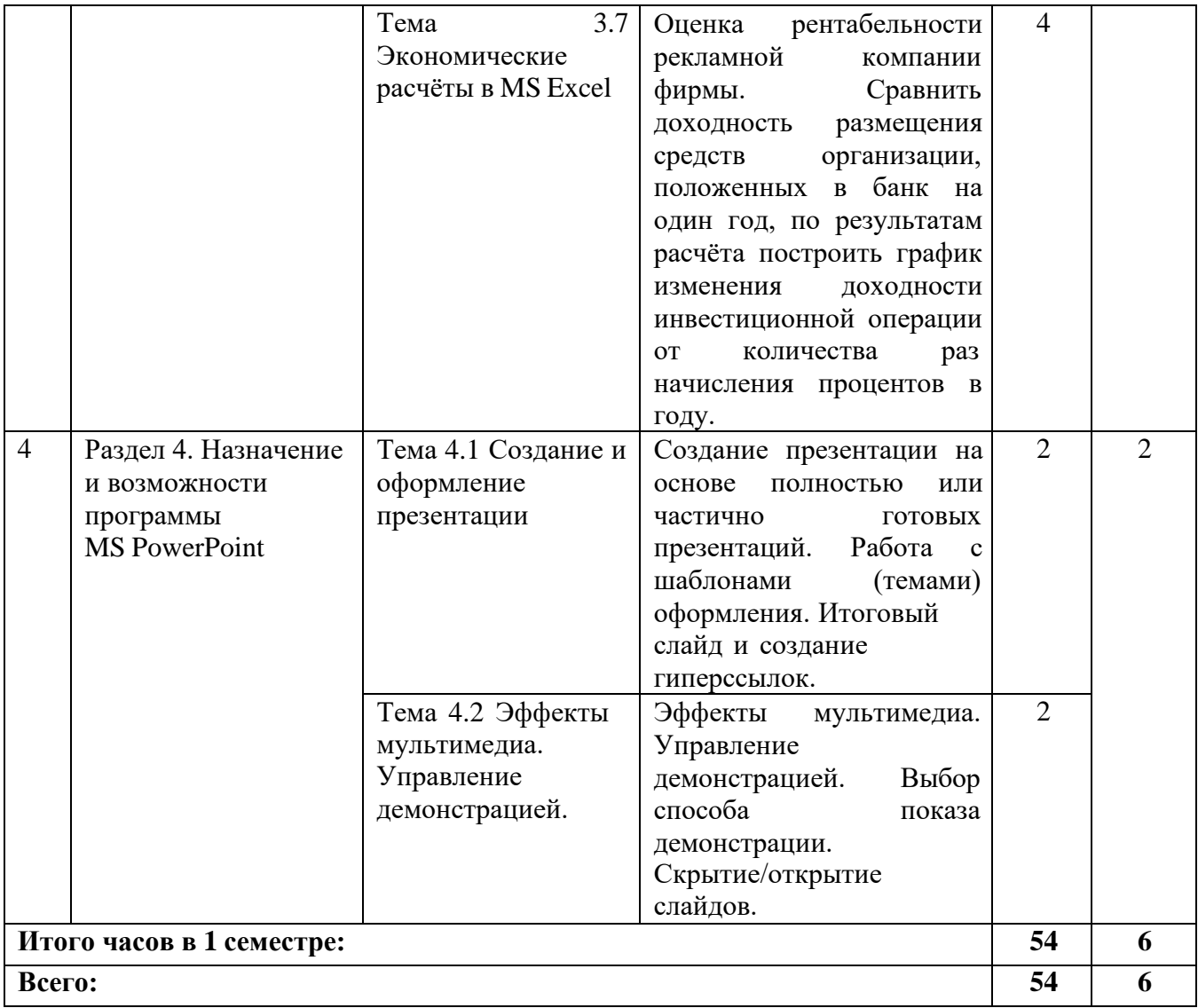

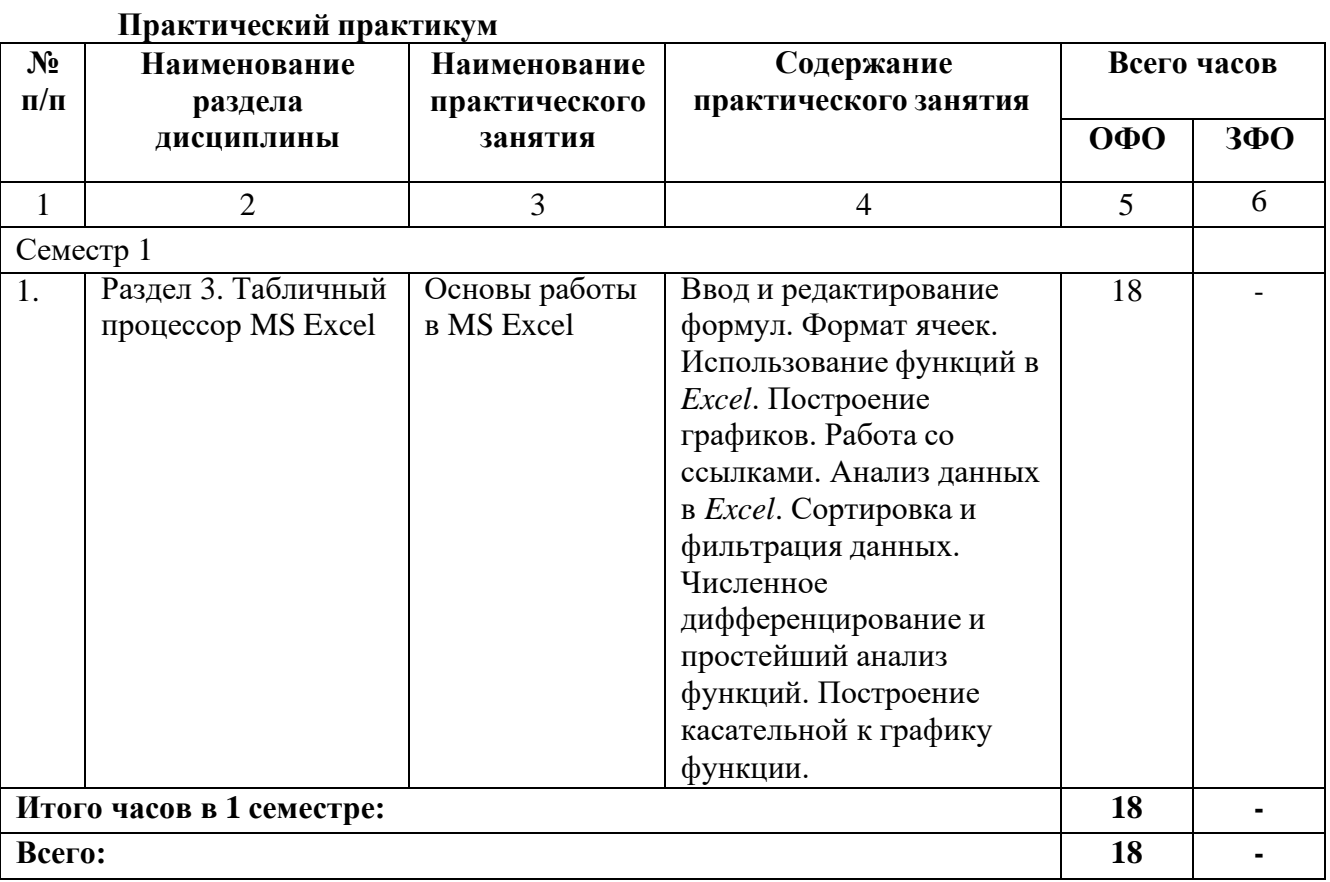

# **САМОСТОЯТЕЛЬНАЯ РАБОТА ОБУЧАЮЩЕГОСЯ**

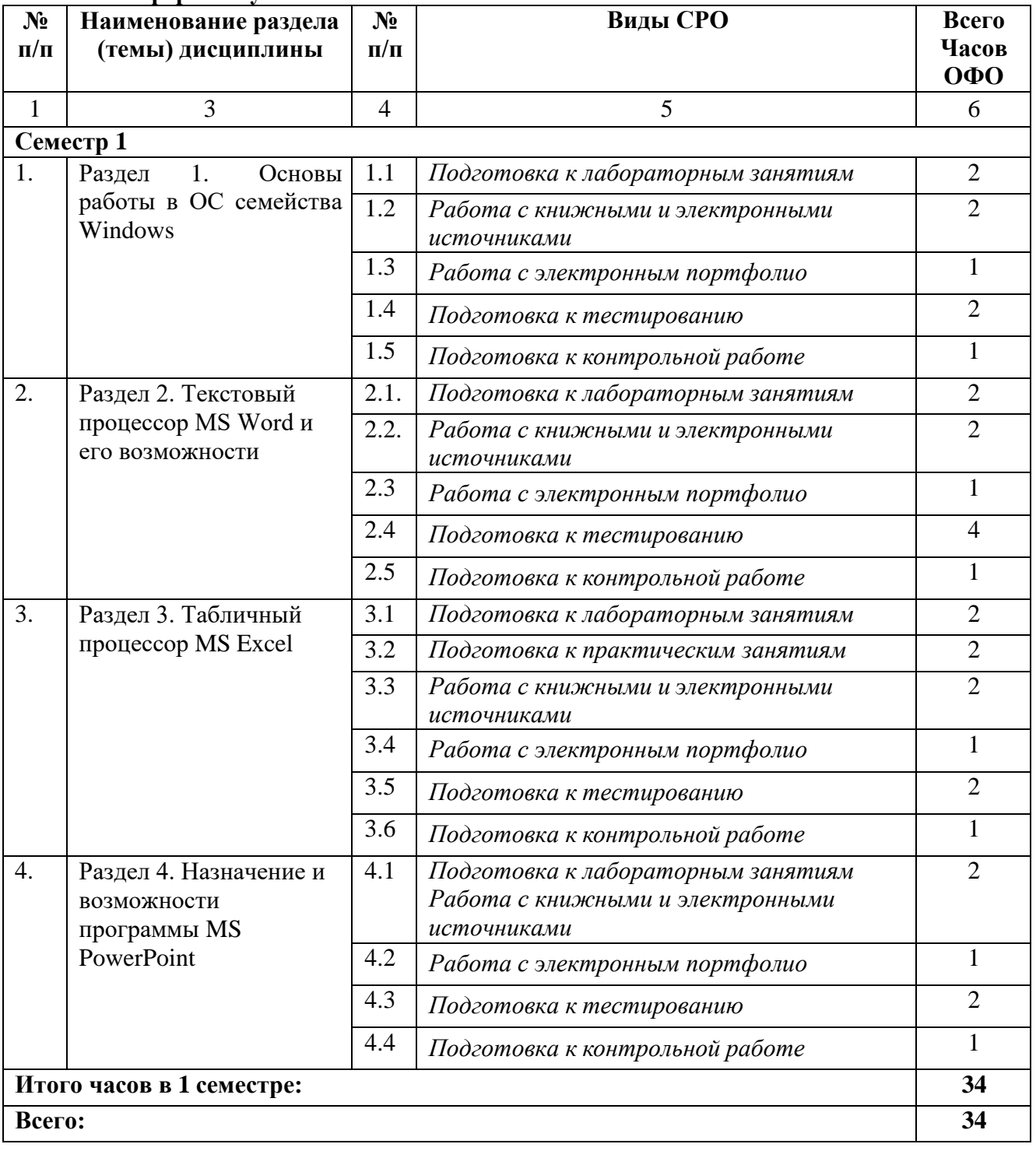

# **Очная форма обучения**

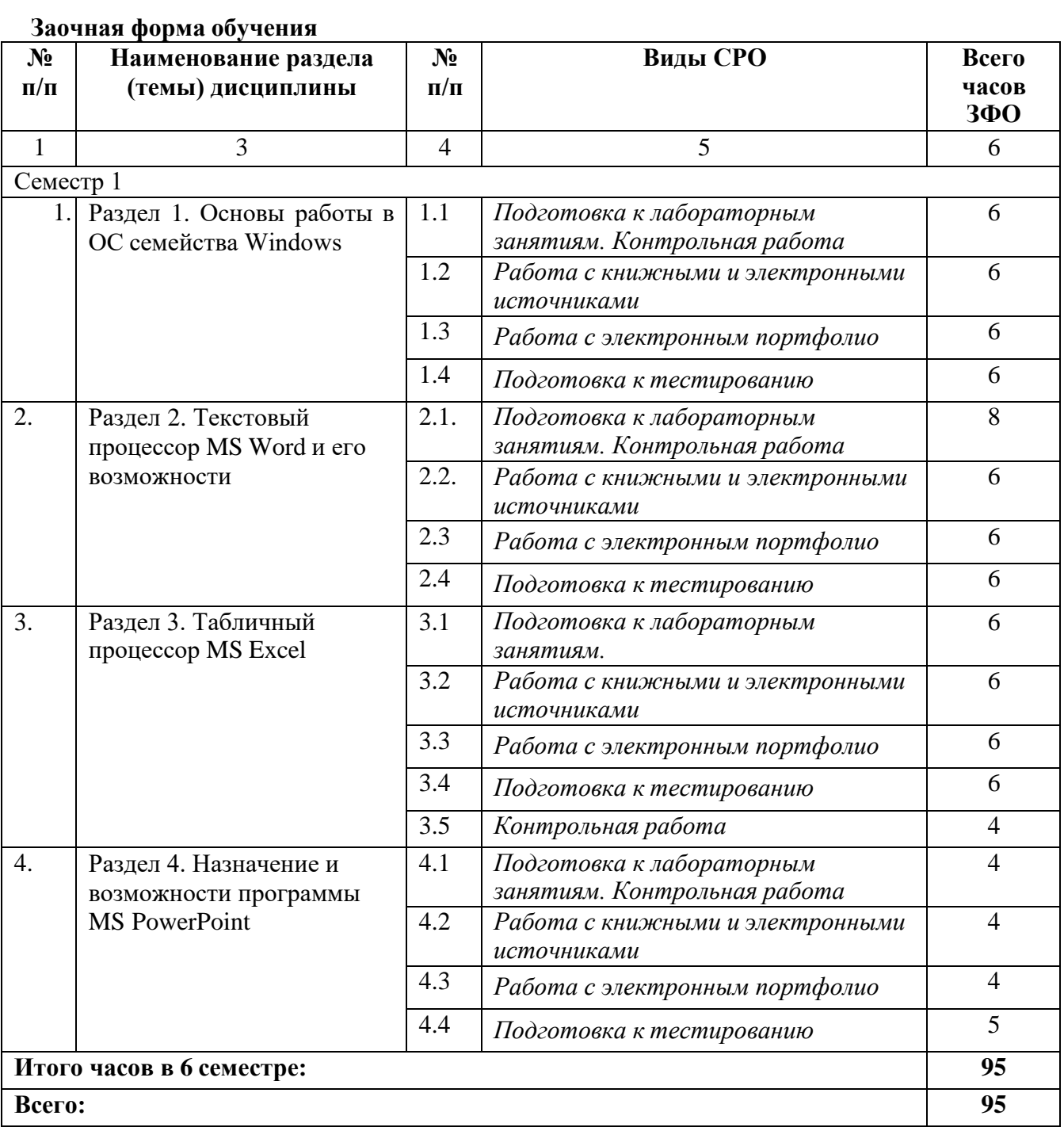

## **5. ПЕРЕЧЕНЬ УЧЕБНО-МЕТОДИЧЕСКОГО ОБЕСПЕЧЕНИЯ ДЛЯ САМОСТОЯТЕЛЬНОЙ РАБОТЫ ОБУЧАЮЩИХСЯ ПО ДИСЦИПЛИНЕ**

## **Методические указания для подготовки обучающихся к лекционным занятиям**

Лекция является основной формой обучения в высшем учебном заведении. Записи лекций в конспектах должны быть избирательными, полностью следует записывать только определения. В конспекте рекомендуется применять сокращение слов, что ускоряет запись. Вопросы, возникающие в ходе лекции, рекомендуется записывать на полях и после окончания лекции обратиться за разъяснением к преподавателю.

Работа над конспектом лекции осуществляется по этапам:

- повторить изученный материал по конспекту;
- непонятные положения отметить на полях и уточнить;
- неоконченные фразы, пропущенные слова и другие недочеты в записях устранить, пользуясь материалами из учебника и других источников;
- завершить техническое оформление конспекта (подчеркивания, выделение главного, выделение разделов, подразделов и т.п.).

Самостоятельную работу следует начинать с доработки конспекта, желательно в тот же день, пока время не стерло содержание лекции из памяти. Работа над конспектом не должна заканчиваться с прослушивания лекции. После лекции, в процессе самостоятельной работы, перед тем, как открыть тетрадь с конспектом, полезно мысленно восстановить в памяти содержание лекции, вспомнив ее структуру, основные положения и выводы.

С целью доработки необходимо прочитать записи, восстановить текст в памяти, а также исправить описки, расшифровать не принятые ранее сокращения, заполнить пропущенные места, понять текст, вникнуть в его смысл. Далее прочитать материал по рекомендуемой литературе, разрешая в ходе чтения, возникшие ранее затруднения, вопросы, а также дополнения и исправляя свои записи. Записи должны быть наглядными, для чего следует применять различные способы выделений. В ходе доработки конспекта углубляются, расширяются и закрепляются знания, а также дополняется, исправляется и совершенствуется конспект. Еще лучше, если вы переработаете конспект, дадите его в новой систематизации записей. Это, несомненно, займет некоторое время, но материал вами будет хорошо проработан, а конспективная запись его приведена в удобный для запоминания вид. Введение заголовков, скобок, обобщающих знаков может значительно повысить качество записи. Этому может служить также подчеркивание отдельных мест конспекта красным карандашом, приведение на полях или на обратной стороне листа краткой схемы конспекта и др.

Подготовленный конспект и рекомендуемая литература используется при подготовке к практическому занятию. Подготовка сводится к внимательному прочтению учебного материала, к выводу с карандашом в руках всех утверждений и формул, к решению примеров, задач, к ответам на вопросы, предложенные в конце лекции преподавателем или помещенные в рекомендуемой литературе. Примеры, задачи, вопросы по теме являются средством самоконтроля.

Непременным условием глубокого усвоения учебного материала является знание основ, на которых строится изложение материала. Обычно преподаватель напоминает, какой ранее изученный материал и в какой степени требуется подготовить к очередному занятию. Эта рекомендация, как и требование систематической и серьезной работы над всем лекционным курсом, подлежит безусловному выполнению. Потери логической связи как внутри темы, так и между ними приводит к негативным последствиям: материал учебной дисциплины перестает основательно восприниматься, а творческий труд подменяется утомленным переписыванием. Обращение к ранее изученному материалу не только помогает восстановить в памяти известные положения, выводы, но и приводит разрозненные знания в систему, углубляет и расширяет их. Каждый возврат к старому материалу позволяет найти в

нем что-то новое, переосмыслить его с иных позиций, определить для него наиболее подходящее место в уже имеющейся системе знаний. Неоднократное обращение к пройденному материалу является наиболее рациональной формой приобретения и закрепления знаний. Очень полезным, но, к сожалению, еще мало используемым в практике самостоятельной работы, является предварительное ознакомление с учебным материалом. Даже краткое, беглое знакомство с материалом очередной лекции дает многое. Обучающиеся получают общее представление о ее содержании и структуре, о главных и второстепенных вопросах, о терминах и определениях. Все это облегчает работу на лекции и делает ее целеустремленной.

## Методические указания для подготовки обучающихся к лабораторным занятиям

Ведущей дидактической целью лабораторных занятий является систематизация и обобщение знаний по изучаемой теме, приобретение практических навыков по тому или другому разделу курса, закрепление полученных теоретических знаний.

Количество лабораторных работ строго соответствует содержанию курса. Каждая лабораторная предусматривает получение практических навыков по дисциплине «Компьютерный практикум».

Прежде чем приступать к выполнению лабораторного практикума, обучающемуся необходимо:

- ознакомиться с соответствующими разделами программы дисциплины по учебной  $\sim$ литературе, рекомендованной программой курса;
- получить от преподавателя рекомендации о порядке выполнения заданий;
- настроить под руководством преподавателя инструментальные средства, необходимые для проведения лабораторного практикума;
- $\omega_{\rm{max}}$ получить от преподавателя индивидуальное задание и информацию о сроках выполнения, требованиях к оформлению, форме представления и критериях оценки результатов работы.

В ходе выполнения практикума необходимо следовать технологическим инструкциям, использовать материалы рекомендованных учебников, источников интернета, активно использовать помощь преподавателя на занятии.

Учебно-методическое пособие к выполнению лабораторных работ по дисциплине «Компьютерный практикум» для обучающихся 1 курса направления подготовки 09.03.03 Прикладная информатика / Б.Х. Узденова, И.С. Кочкарова – БИЦ СевКавГГТА, 2018.

## Методические указания для подготовки обучающихся к практическим занятиям

В процессе подготовки и проведения практических занятий обучающиеся закрепляют полученные ранее теоретические знания, приобретают навыки их практического применения, опыт рациональной организации учебной работы, готовятся к сдаче зачёта.

Подготовку к каждому практическому занятию обучающийся должен начать с ознакомления с планом практического занятия, который отражает содержание предложенной темы. Тщательное продумывание и изучение вопросов плана основывается на проработке текущего материала лекции, а затем изучения обязательной и дополнительной литературы, рекомендованной к данной теме.

Все новые понятия по изучаемой теме необходимо выучить наизусть и внести в глоссарий, который целесообразно вести с самого начала изучения курса.

Результат такой работы должен проявиться в способности обучающихся свободно ответить на теоретические вопросы практикума, его выступлении и участии в коллективном обсуждении вопросов изучаемой темы, правильном выполнении практических заданий.

В процессе подготовки к практическим занятиям, обучающимся необходимо обратить особое внимание на самостоятельное изучение рекомендованной литературы.

Самостоятельная работа с учебниками, учебными пособиями, научной, справочной литературой, материалами периодических изданий и Интернета является наиболее эффективным методом получения дополнительных знаний, позволяет значительно активизировать процесс овладения информацией, способствует более глубокому усвоению изучаемого материала, формирует у обучающихся свое отношение к конкретной проблеме.

Учебно-методическое пособие к выполнению практических работ по дисциплине «Компьютерный практикум» для обучающихся 1 курса направления подготовки 09.03.03 Прикладная информатика / Б.Х. Узденова, М.Д. Гочияева – БИЦ СевКавГГТА, 2018.

#### **Методические указания по самостоятельной работе обучающихся**

Самостоятельная работа обучающихся включает в себя выполнение различного рода заданий, которые ориентированы на более глубокое усвоение материала изучаемой дисциплины. По каждой теме дисциплины обучающимся предлагается перечень заданий для самостоятельной работы. К выполнению заданий для самостоятельной работы предъявляются следующие требования: задания должны исполняться самостоятельно и представляться в установленный срок, а также соответствовать установленным требованиям по оформлению. Обучающимся следует:

- руководствоваться графиком самостоятельной работы, определенным на кафедре;
- выполнять все плановые задания, выдаваемые преподавателем для самостоятельного выполнения, и разбирать на лабораторных, практических занятиях и консультациях неясные вопросы;
- при подготовке к зачёту параллельно прорабатывать соответствующие теоретические и практические разделы дисциплины, фиксируя неясные моменты для их обсуждения на плановых консультациях.

#### **Методические рекомендации для подготовки к тестированию**

Тесты - это задания, предусматривающие конкретный, краткий, четкий ответ на имеющиеся эталоны ответов. Готовясь к тестированию, необходимо проработать информационный материал по дисциплине.

Обучающемуся необходимо проконсультироваться с преподавателем по вопросу выбора учебной литературы; четко выясните все условия тестирования заранее.

Приступая к работе с тестами, внимательно и до конца прочтите вопрос и предлагаемые варианты ответов. Выберите правильные. В процессе решения желательно применять несколько подходов в решении задания. Это позволяет максимально гибко оперировать методами решения, находя каждый раз оптимальный вариант.

#### **Методические рекомендации по подготовке к контрольным работам**

При подготовке к контрольным работам необходимо повторить весь материал по теме, по которой предстоит писать контрольную работу или тест. Для лучшего запоминания можно выписать себе основные положения или тезисы каждого пункта изучаемой темы.

Рекомендуется отрепетировать вид работы, которая будет предложена для проверки знаний – прорешать схожие задачи, составить ответы на вопросы.

Рекомендуется начинать подготовку к контрольным работам заранее, и, в случае возникновения неясных моментов, обращаться за разъяснениями к преподавателю.

Лучшей подготовкой к контрольным работам является активная работа на занятиях (внимательное прослушивание и тщательное конспектирование лекций, активное участие в лабораторных занятиях) и регулярное повторение материала и выполнение домашних заданий. В таком случае требуется минимальная подготовка к контрольным работам и тестам, заключающаяся в повторении и закреплении уже освоенного материала.

# **5.5 Методические рекомендации по подготовке, написанию и оформлению курсовой работы (***не предусмотрено учебным планом)*

# **6. ОБРАЗОВАТЕЛЬНЫЕ ТЕХНОЛОГИИ**

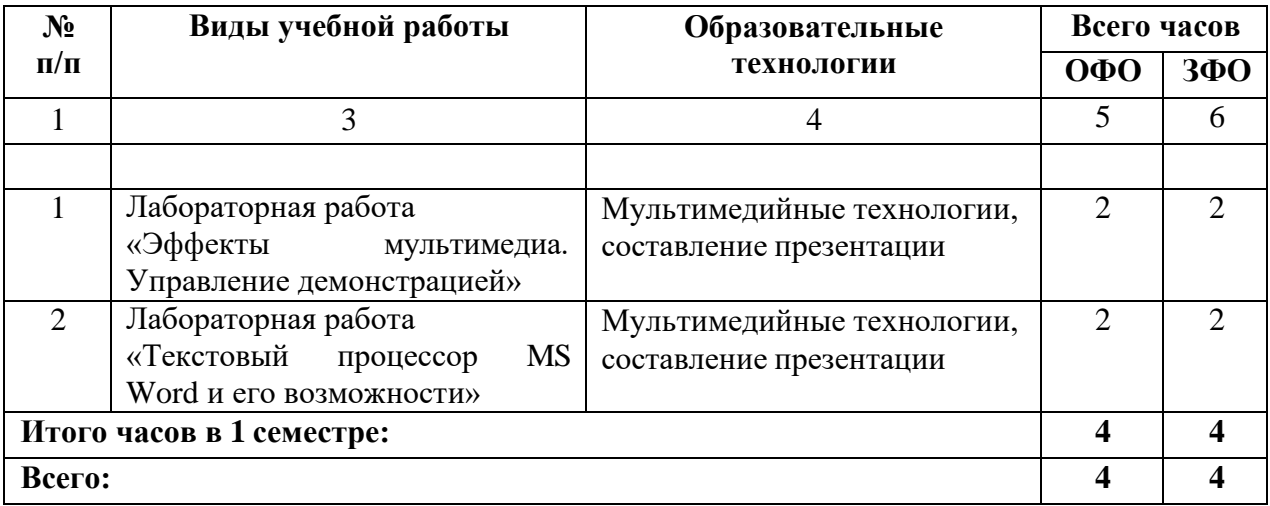

# **7. УЧЕБНО-МЕТОДИЧЕСКОЕ И ИНФОРМАЦИОННОЕ ОБЕСПЕЧЕНИЕ ДИСЦИПЛИНЫ**

#### **Перечень основной и дополнительной учебной литературы**

#### **Список основной литературы**

-

- 1. Жуков А.Д. Практикум по технологическому моделированию: учебное пособие / Жуков А.Д., Смирнова Т.В., Гудков П.К. - Москва: Московский государственный строительный университет, ЭБС АСВ, 2014. - 168 c. - ISBN 978-5-7264-0903-0. - Текст: электронный // IPR SMART: [сайт]. - URL: <https://www.iprbookshop.ru/30351.html>
- 2. Исмаилова Н.П. Лабораторный практикум по дисциплине «Информатика и информационные технологии в профессиональной деятельности»: электронное учебное пособие / Исмаилова Н.П. - Махачкала: Северо-Кавказский институт (филиал) Всероссийского государственного университета юстиции (РПА Минюста России), 2014. - 139 c. - ISBN 978-5-89172-670-3. - Текст: электронный // IPR SMART: [сайт]. URL: <https://www.iprbookshop.ru/49985.html>
- 3. Компьютерный практикум по курсу Компьютерное моделирование и исследование радиотехнических устройств. Часть 2 /. - Москва: Московский технический университет связи и информатики, 2014. - 32 c. - Текст: электронный // IPR SMART: [сайт]. - URL: <https://www.iprbookshop.ru/63334.html>
- 4. Семенихина Д.В. Компьютерный лабораторный практикум по теории колебаний. Часть 1: учебное пособие / Семенихина Д.В. - Таганрог: Издательство Южного федерального университета, 2015. - 84 c. - ISBN 978-5-9275-1815-9. - Текст: электронный // IPR SMART: [сайт]. - URL: <https://www.iprbookshop.ru/68216.html>
- 5. Семенихина Д.В. Компьютерный лабораторный практикум по теории колебаний. Часть 1: учебное пособие / Семенихина Д.В. - Таганрог: Издательство Южного федерального университета, 2015. - 84 c. - ISBN 978-5-9275-1815-9. - Текст: электронный // IPR SMART: [сайт]. - URL: <https://www.iprbookshop.ru/68216.html>

## **Список дополнительной литературы**

- 1. Журавлева Т.Ю. Практикум по дисциплине «Операционные системы»: автоматизированный практикум / Журавлева Т.Ю. - Саратов: Вузовское образование, 2014. - 40 c. - Текст: электронный // IPR SMART: [сайт]. - URL: <https://www.iprbookshop.ru/20692.html>
- 2. Компьютерный практикум [Текст]: учебное пособие.- М.: АНХ, 2006.- 240 с
- 3. Могилев, А.В. Практикум по информатике [Текст]: учеб. пособие/ А.В. Могилев, Н.И. Пак, Е.К. Хеннер; под ред. Е.К. Хеннер.- 4-е изд., стер.- М.: Академия, 2020.- 608 с.
- 4. Угринович, Н.Д. Практикум по информатике и информационным технологиям [Текст]: учеб. пособие для общеобр. учреждений/ Н.Д. Угринович, Л.Л. Босова, Н.И. Михайлова.- М.: Лаборатория базовых знаний, 2020.- 256 с. **Методические материалы**
- 1. Учебно-методическое пособие к выполнению лабораторных работ по дисциплине «Компьютерный практикум» для обучающихся 2 курса направления подготовки 09.03.03 Прикладная информатика/Б.Х. Узденова, И.С. Кочкарова – БИЦ СевКавГГТА, 2018.
- 2. Учебно-методическое пособие к выполнению практических работ по дисциплине «Компьютерный практикум» для обучающихся 2 курса направления подготовки 09.03.03 Прикладная информатика/Б.Х. Узденова, М.Д. Гочияева – БИЦ СевКавГА, 2020.

# **Информационные технологии лицензионное программное обеспечение**

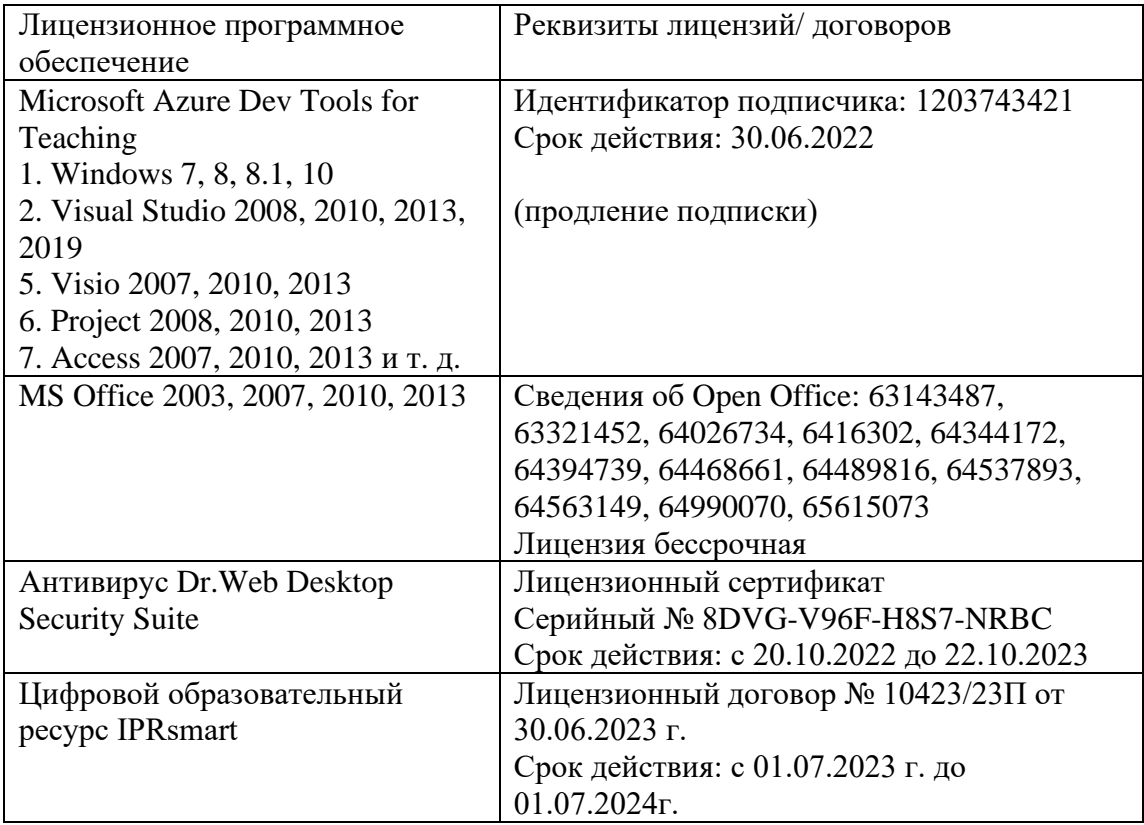

# **8. МАТЕРИАЛЬНО-ТЕХНИЧЕСКОЕ ОБЕСПЕЧЕНИЕ ДИСЦИПЛИНЫ**

#### **Требования к аудиториям (помещениям, местам) для проведения занятий**

**Лаборатория сетевых технологий. Лаборатория архитектуры ЭВМ.** Специализированная мебель:

Парты - 5шт., стулья - 26шт., доска - 1шт., лаб. столы - 6шт., стол преподавательский - 2шт. Технические средства обучения, служащие для предоставления учебной информации большой аудитории:

Персональный компьютер – 8шт.

#### **Учебная аудитория для проведения занятий лекционного типа..**

Специализированная мебель:

Парты - 8шт., стулья - 22шт., стол преподавательский -1шт., доска меловая - 1шт., компьютерные столы - 8 шт.

Набор демонстрационного оборудования и учебно-наглядных пособий, обеспечивающих тематические иллюстрации:

Компьютер в сборе -8 шт.

Настенный экран – 1 шт.

Проектор -1 шт.

## **Помещение для самостоятельной работы.**

#### **Библиотечно-издательский центр.**

Отдел обслуживания печатными изданиями

Специализированная мебель:

Рабочие столы на 1 место – 21 шт.

Стулья – 55 шт.

Набор демонстрационного оборудования и учебно-наглядных пособий, обеспечивающих тематические иллюстрации:

Экран настенный – 1 шт.

Проектор – 1шт.

Ноутбук – 1шт.

Информационно-библиографический отдел.

Специализированная мебель:

Рабочие столы на 1 место - 6 шт.

Стулья - 6 шт.

Компьютерная техника с возможностью подключения к сети «Интернет» и обеспечением доступа в электронную информационно-образовательную среду ФГБОУ ВО «СевКавГА»: Персональный компьютер – 1шт.

 $C$ канер – 1 шт.

МФУ – 1 шт.

Отдел

обслуживания

электронными

изданиями

Специализированная мебель:

Рабочие столы на 1 место – 24 шт.

Стулья – 24 шт.

Набор демонстрационного оборудования и учебно-наглядных пособий, обеспечивающих тематические иллюстрации:

Интерактивная система - 1 шт.

Монитор – 21 шт.

Сетевой терминал -18 шт.

Персональный компьютер -3 шт.

МФУ – 2 шт.

Принтер –1шт.

#### **Требования к оборудованию рабочих мест преподавателя и обучающихся**

1. Рабочее место преподавателя, оснащенное компьютером с доступом в Интернет.

2. Рабочие места обучающихся, оснащенные компьютерами с доступом в Интернет,

предназначенные для работы в электронной образовательной среде.

**Требования к специализированному оборудованию** Нет

# **9. ОСОБЕННОСТИ РЕАЛИЗАЦИИ ДИСЦИПЛИНЫ ДЛЯ ИНВАЛИДОВ И ЛИЦ С ОГРАНИЧЕННЫМИ ВОЗМОЖНОСТЯМИ ЗДОРОВЬЯ**

Для обеспечения образования инвалидов и обучающихся с ограниченными возможностями здоровья разрабатывается (в случае необходимости) адаптированная образовательная программа, индивидуальный учебный план с учетом особенностей их психофизического развития и состояния здоровья, в частности применяется индивидуальный подход к освоению дисциплины, индивидуальные задания: рефераты, письменные работы и, наоборот, только устные ответы и диалоги, индивидуальные консультации, использование диктофона и других записывающих средств для воспроизведения лекционного и семинарского материала.

В целях обеспечения обучающихся инвалидов и лиц с ограниченными возможностями здоровья комплектуется фонд основной учебной литературой, адаптированной к ограничению электронных образовательных ресурсов, доступ к которым организован в БИЦ Академии. В библиотеке проводятся индивидуальные консультации для данной категории пользователей, оказывается помощь в регистрации и использовании сетевых и локальных электронных образовательных ресурсов, предоставляются места в читальном зале.

# **ФОНД ОЦЕНОЧНЫХ СРЕДСТВ**

По дисциплине **Компьютерный практикум Порименного** 

# 1. ПАСПОРТ ФОНДА ОЦЕНОЧНЫХ СРЕДСТВ ПО ДИСЦИПЛИНЕ

#### Компьютерный практикум

#### 1. Компетенции, формируемые в процессе изучения дисциплины

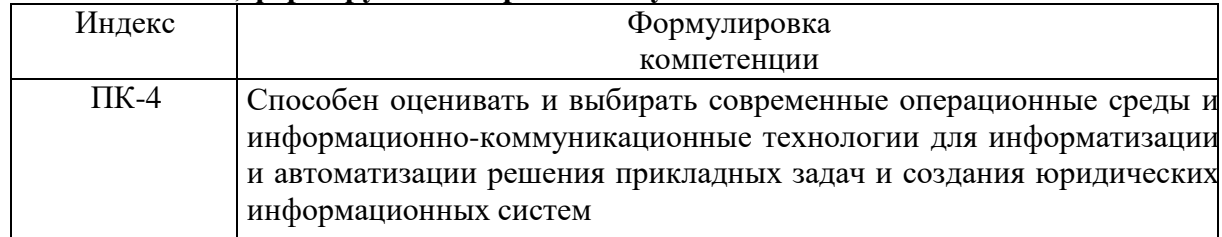

#### 2. Этапы формирования компетенции в процессе освоения дисциплины

Основными этапами формирования указанных компетенций при изучении обучающимися дисциплины являются последовательное изучение содержательно связанных между собой разделов (тем) учебных занятий. Изучение каждого раздела (темы) предполагает овладение обучающимися необходимыми компетенциями. Результат аттестации обучающихся на различных этапах формирования компетенций показывает уровень освоения компетенций обучающихся.

Этапность формирования компетенций прямо связана с местом дисциплины в образовательной программе.

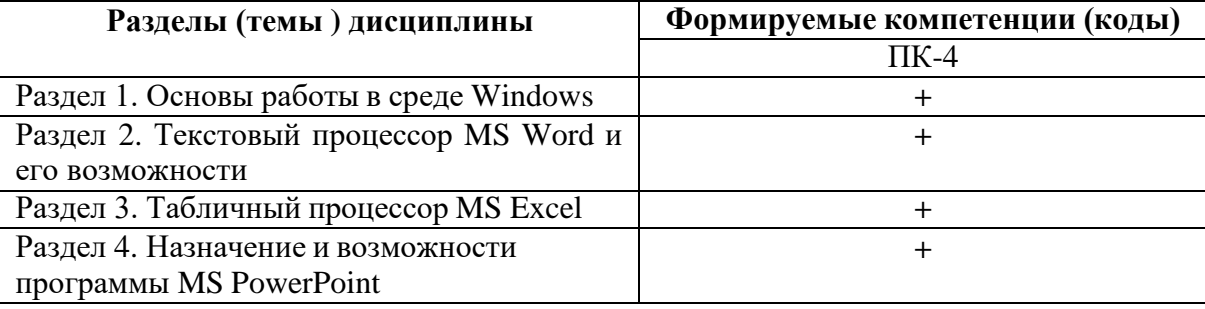

# 3. Показатели, критерии и средства оценивания компетенций, формируемых в процессе изучения дисциплины

ПК-4 Способен оценивать и выбирать современные операционные среды и информационно-коммуникационные технологии для информатизации и автоматизации решения прикладных задач и создания юридических информационных систем

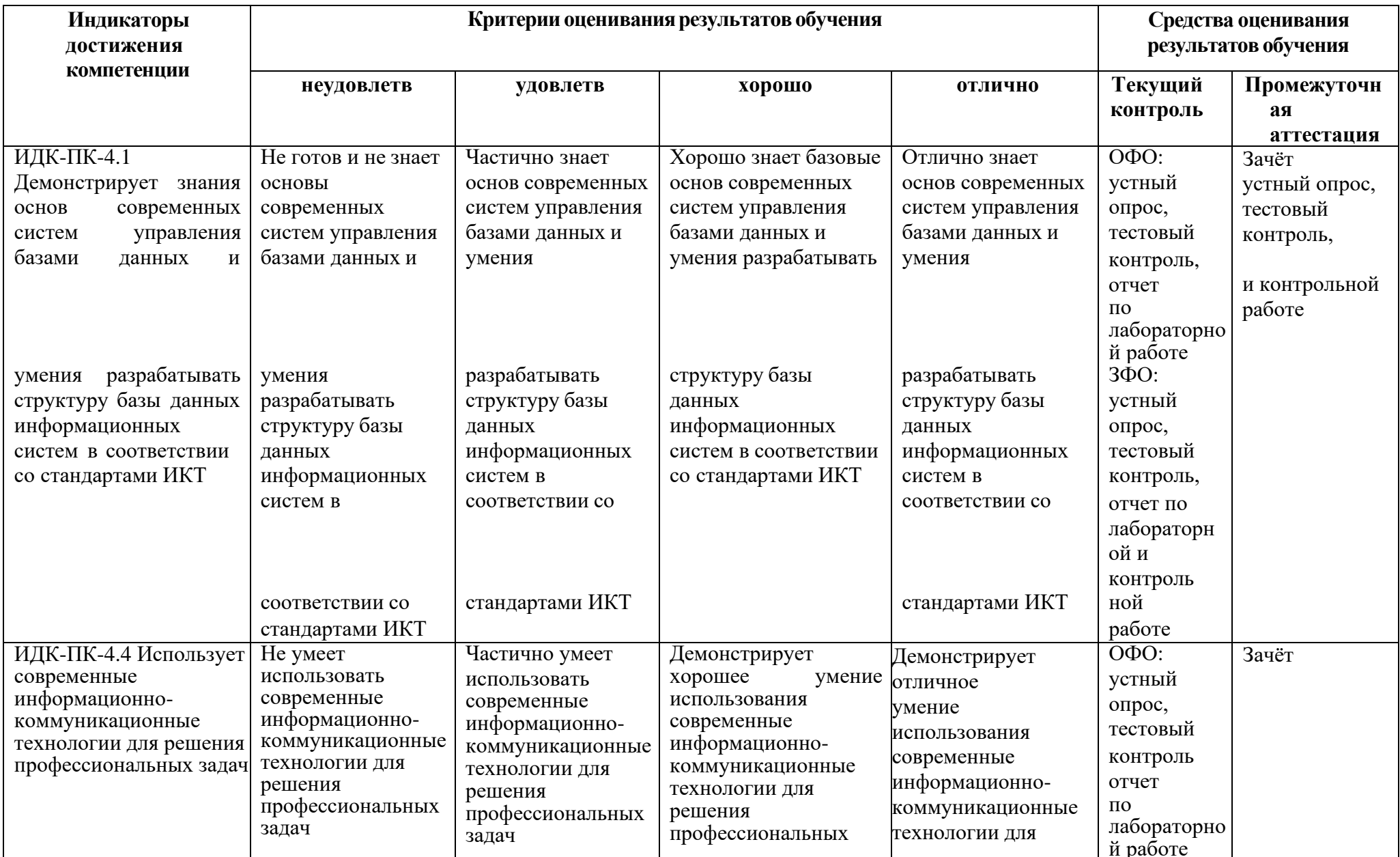

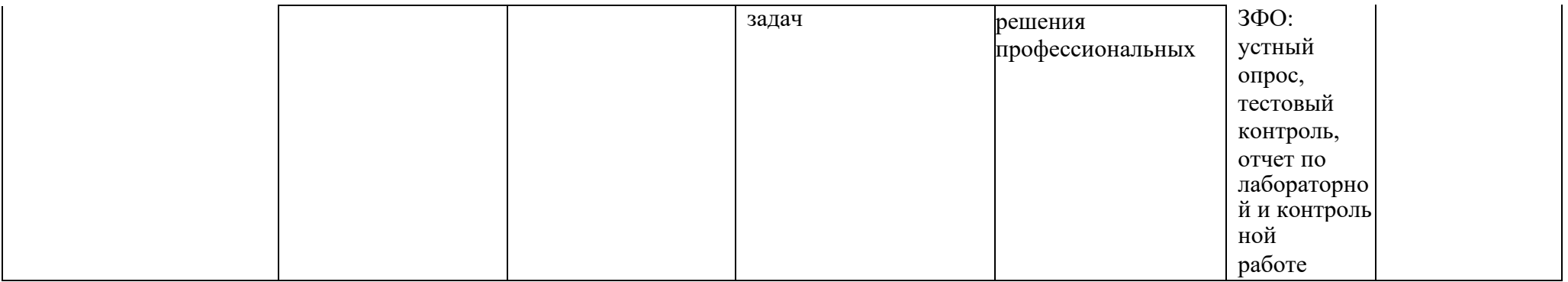

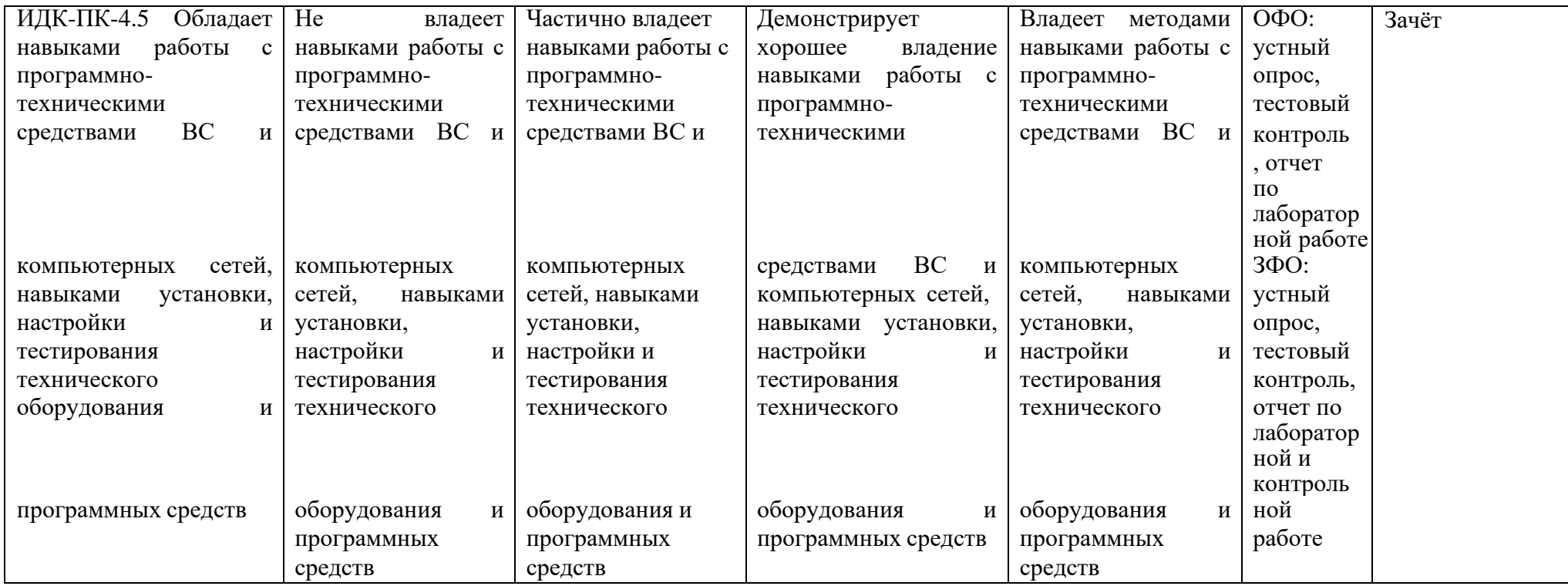

#### **4. Комплект контрольно-оценочных средств по дисциплине**

# **Вопросы к зачёту по дисциплине Компьютерный практикум**

- 1. Способы копирования и переноса папок.
- 2. Выделить группу объектов.
- 3. Способы запуска Проводника.
- 4. Расположение на панелях Проводника левой и правой. Знаки «+»и «-»на левой панели Проводника. Способы создания папок в Проводнике. Переименовать папку. Способы копирования и переноса папок в Проводнике.
- 5. Осуществить поиск файла с заданным именем на конкретном диске; с именем, начинающимся на букву «b» на всех локальных дисках; файлов открытых за указанный срок.
- 6. Включить/выключить панель инструментов и палитру цветов. Осуществить выбор текущего цвета и цвета фона.
- 7. Клавиша позволяющая рисовать правильные геометрические фигуры.
- 8. Виды организационных диаграмм.
- 9. Вставить в слайд рисунки, текст, таблицы, диаграммы и другие объекты, созданные в других приложениях.
- 10. Использовать колонтитулы и автотекст в слайдах.
- 11. Просмотреть и распечатать слайды в различных режимах
- 12. Выбрать тип разметки слайда для презентации (проектор, раздаточный материал, 35-мм слайды, демонстрация на экране).
- 13. Использование эффектов анимации в слайде. Как изменить имеющиеся эффекты анимации?
- 14. Задать звуковое сопровождение к слайдам.
- 15. Подготовить презентацию к показу (переход, исключение конкретных слайдов, выбор начального слайда).
- 16. Способы управления показом презентации. Нарисовать мышью на слайде во время показа презентации. Использовать кнопки управления презентацией (возврат, переход к первому, предыдущему или последнему слайду, пропуск слайдов.
- 17. Создать гиперссылку на слайде.
- 18. Стандартное расширение имеет файл книга.
- 19. Получить арифметическую и геометрическую прогрессии.
- 20. Построить последовательность, состоящую из рабочих дат.
- 21. Удалить /вставить блоки, столбцы и строки листа. Скрытие столбцов/строк.
- 22. Переименовать, добавлять, удалять рабочие листы.
- 23. Отличие относительной и абсолютной адресации. Установить абсолютную адресацию.
- 24. Перечислите типы данных в Excel, раскрыть различия.
- 25. Дата начало отсчета времени в Excel.
- 26. Очистить ячейку. Очистить формат ячейки. Различие между этими двумя операциями. Отформатировать шрифтами часть текста, введенного в ячейку.
- 27. Элементы форматирования ячейки. Использовать запись формулы в программе Excel.
- 28. Установить ссылки в формулах на ячейки другого рабочего листа илидругой рабочей книги. Знаки операции используемые в формулах.
- 29. Формирование вложенных функции. Категории Встроенныхфункций.
- 30. Статистические функции.
- 31. Произвести сортировку данных.
- 32. Виды фильтрации, разница. Автофильтр.
- 33. Расширенный фильтр.
- 34. Подведение промежуточных итогов. Консолидация.
- 35. Подбор параметра. Поиск оптимального решения.
- 36. Назначение текстового процессора MS Word 2007.
- 37. Определение основных объектов текстового документа (документ, страница, абзац, строка, слово, символ, рисунок, таблица) и их параметры.
- 38. Отличие интерфейса Word 2007 от предыдущих версий.
- 39. Открыть новый или ранее созданный документ. Какие режимы просмотра документа.
- 40. Сохранить документ. Отличие команд Сохранить и Сохранить как. Типы файлов текстового документа и их назначение.
- 41. Параметры страницы, установить. Пронумеровать страницы документа.
- 42. Возможности набора и редактирования текста.
- 43. Этапы подготовки текстовых документов на компьютере.
- 44. Функциональные возможности современных текстовых процессоров.
- 45. Особенности компьютерных издательских систем.
- 46. Назначение колонтитулов. Процесс создания колонтитулов.
- 47. Режимы представления документа в MS Word. Возможности рисования в MS Word.
- 48. Возможности форматирования рисунка. Назначение и использование полотна. Автотекст и автозамена.
- 49. Текстовый редактор Word. Работа с таблицами. Особенности применения таблиц в MS Word.

### Контрольные вопросы к устному опросу по разделам по дисциплине Компьютерный практикум

## Контрольные вопросы к разделу 1

- 1. Создание ярлыка. Способы создания папок
- 2. Раскройте понятия файла и папки (каталога).
- 3. Сформулируйте понятие, назначение и основные функции операционной системы.
- 4. Перечислите объекты ОС Windows.
- 5. Предназначение и структура Панели задач ОС Windows.
- 6. Охарактеризуйте главное и контекстное меню ОС Windows.
- 7. Опишите структуру окна ОС Windows и приемы работы с ним.
- 8. Операции по обслуживанию дисков и файлов реализующие ОС Windows.
- 9. Предназначения ярлыка в ОС Windows и приемы его создания.
- 10. Опишите назначение и использование объекта «Корзина».
- 11. Охарактеризуйте назначение и использование буфера обмена ОС Windows.
- 12. Назовите основные приемы работа с приложениями в ОС Windows: создание,
- сохранение и открытие документа приложения.

# Контрольные вопросы к разделу 2

- 1. Элементы издательского дела. Текстовые редакторы. Издательские системы.
- 2. Ввод и редактирование информации в текстовым редакторе Word.
- 3. Текстовый редактор Word. Работа с фрагментами (копирование, удаление, вставка). Форматирование символом и абзацев. Текстовый редактор Word. Форматирование страницы. Какие виды программного обеспечения используются для подготовки текстов. Приведите примеры.
- 4. Отличие текстового редактора от текстового процессора. Назовите основные этапы создания текстового документа.
- 5. Режимы ввода поддерживающие Word. Объекты для работы в текстовом редакторе.
- 6. Редактирование текста. Операций относящиеся к редактированию.
- 7. Форматирование текста. Средства для форматирования текста.
- 8. Абзац. Атрибуты абзаца . Стиль. Атрибуты символа
- 9. Перечислите основные параметры страницы текстового документа. Набрать математическую формулу в Word. Колонтитулы.

# Контрольные вопросы к разделу 3

- 1. Основные инструментальные возможности MS Excel.
- 2. Вычисления в Excel.
- 3. Мастер функций
- 4. Математические формулы и встроенные функции
- 5. Мастер диаграмм.
- 6. Абсолютные и относительные ссылки
- 7. Анализ и обработка данных, надстройки.
- 8. Инструментальные возможности Excel как компьютерной технологии математических исследований
- 9. Построение математических моделей одноиндексных задач.
- 10. Надстройка «Поиск решения».
- 11. Microsoft Excel как среда для математического исследования.
- 12. Основные понятия и инструменты Microsoft Excel для математических исследований
- 13. Общая характеристика инструментариев для задач математического исследования
- 14. Анализ и обработка данных, надстройки: «пакет анализа, мастер подстановок и поиск решения».
- 15. Мастера в Microsoft Excel: функций, диаграмм, сводных таблиц, web-страниц, подстановок, мастер преобразований.
- 16. Вычисления в Excel. Формулы и функции. Относительные и абсолютные ссылки.
- 17. Типы встроенных функции.
- 18. Правило ввода математических формул и функций.
- 19. Исследование функций в Excel
- 20. Компьютерные технологии анализа данных с использованием встроенных функций Excel.

# **Контрольные вопросы к разделу 4**

- 1. Назовите основные этапы создания презентации.
- 2. Поместите на слайде рисунок.
- 3. Сохраните презентацию в различных форматах.
- 4. Отличия формата демонстрации.
- 5. Сохраните презентацию в формате Web-страницы.
- 6. Выберите режим просмотра слайдов (Обычный, Сортировщик слайдов, Показ слайдов, Страницы заметок) найдите отличия.
- 7. Возможности изменения масштаба изображения.
- 8. Предназначение сортировщика слайдов.
- 9. Создать, скопировать, переместить, удалить слайд.
- 10. Создать итоговый слайд.
- 11. Способы опубликования презентации.
- 12. Выбрать шаблон для слайда.
- 13. Вставить в презентацию информацию из другого приложения.

# Тестовые вопросы по дисциплине Компьютерный практикум  $(IIK-4)$

- 1. EXCEL это:
- графический редактор
- текстовый процессор
- операционная система
- табличный процессор
- клавиша на клавиатуре

- 3. При выделении одного фрагмента на рабочем листе, выделяется \_\_\_\_\_\_\_\_\_\_\_\_\_\_ область
- 4. Результат, который отобразится в ячейке С4 при копировании в нее формулы Excel = $A2*B$1$  из ячейки B2 равен
- 5. Для выделения мышкой нескольких областей следует прижать клавишу:
- Esc  $\bullet$
- $\bullet$  Shift
- $\bullet$  Ctrl
- $\bullet$  Alt
- 6. Вставка новой панели инструментов осуществляется выбором в главном меню:
- Правка->Вставить
- Вставка->Поле
- Вид->Панели инструментов
- Формат->Список
- 7. Можно ли изменить имя рабочего листа и названия рабочей книги?
- рабочего листа
- Только рабочей книги
- И рабочего листа и рабочей книги
- Нельзя в обоих случаях
- 8. Сколько чисел можно записать в одной ячейке?
- Только одно
- Не более двух
- Более двух
- 9. Можно ли в одной программе EXCEL открыть:
- более одной рабочей книги
- не более одной рабочей книги
- более одного рабочего листа
- не более одного рабочего листа  $\bullet$
- 10. В какой строке окна программы находятся кнопки, относящиеся к окну программы Свернуть, Развернуть/Восстановить, Закрыть:
- строке меню  $\bullet$
- строке заголовка
- панели инструментов
- 11. В какой строке какого окна находятся кнопки, относящиеся к окну документа Свернуть, Развернуть/Восстановить, Закрыть, если это окно было развернуто (была нажата кнопка Развернуть):
- в строке заголовка окна документа
- в строке заголовка окна программы
- в строке главного меню окна программы
- в строке главного меню окна документа
- 12. Формулы для расчетов вводятся или через меню Вставка->
- 13. Число в ячейке по умолчании выравнивается:
- по левому краю
- по правому краю
- по центру
- по положению десятичной точки
- по ширине

#### 14. Как можно изменить ширину столбца?

- с помощью мыши
- через меню Формат
- с помощью использования формул
- Как можно изменить высоту строки?
- с помощью мыши
- через меню Формат
- с помощью использования формул
- 15. В ячейку введено число 0,70 и применен процентный формат. Результат , отображенный в ячейке равен

16. Имена каких строк и столбцов при копировании формулы=\$A23+C\$21не будут меняться:

- A
- C
- $\bullet$  21
- 23

17. Имена каких строк и столбцов при копировании формулы=\$F15+K\$44 будут меняться:

- F
- K
- 15
- 44

18. Какая из формул выводит дату следующего дня:

- $=$ Сегодня $(1)$
- $=$ Сегодня $()+1$
- $=$ Сегодня $()$ + Сегодня $()$
- $=$  Сегодня $(*)$ \*2

19. Какая из формул содержит абсолютную ссылку:

- F45/\$H\$12
- $GS4 + J6$
- $R74*E63$

20. В каком случае имя адресуемого листа рабочей книги заключено в одинарные кавычки:='[Книга2]Финансовый отчет'!\$A\$1+'[Книга2]Финансовый отчет'!\$B\$1: (

- имя листа содержит пробел
- рабочая книга, содержащая адресуемый лист закрыта
- имя рабочего листа используется в формуле дважды

21. В ячейке C4 формула=B4/B2. Как она будет выглядеть, если переместить ее в ячейку C5?

- $\bullet$  B4/B2
- $C4/C2$
- $\bullet$  B5/B3
- $\bullet$  C4/B2

22. Формула =B4/B2 копируется из ячейки C4 в ячейку C5. Результат в ячейке C5 равен

23. Для подтверждения ввода в ячейку нужно нажать клавишу \_\_\_\_\_\_\_\_\_\_\_\_\_:

24. Содержимое активной ячейки отображено в:

- буфере обмена
- строке состояния
- заголовке окна приложения

\_\_\_\_\_\_\_\_\_\_\_\_\_\_\_\_\_\_\_\_\_\_\_

- строке формул
- поле имени
- 25. В последовательные ячейки столбца таблицы Excel введены названия дней недели: «понедельник», «вторник», «среда». Активна последняя ячейка. списка. Мышь указывает на правый нижний угол ячейки списка, при этом ниже правого уголка ячейке виден знак «Плюс». Если «протянуть» мышь на пару ячеек вниз, то
- 26. Какой символ нужно ввести перед последовательностью цифр, чтобы они интерпретировались как текст?

\_\_\_\_\_\_\_\_\_\_\_\_\_\_\_\_\_\_\_\_\_\_\_\_\_\_\_\_\_\_\_\_\_\_\_\_\_\_\_\_\_\_\_\_\_\_\_\_\_\_\_\_\_\_\_\_\_\_\_\_

- двойная кавычка
- тире
- звездочка
- апостроф
- пробел
- 27. Какие из приведенных элементов характеризуют электронную таблицу:
- формат
- столбец
- строка
- ячейка
- текст
- $\bullet$  число

# 28. Документ (файл) Excel это:

- рабочая книга
- лист Excel

29. Введенный в ячейку текст обычно автоматически выравнивается по

30. Строки электронной таблицы обычно обозначаются:

- цифрами  $(1, 2, 3...)$
- буквами латинского алфавита  $(A, B, C, D...)$
- буквами русского алфавита (A, Б, В, Г…)
- буквами и цифрами (A1, A2, A3…)

31. Чтобы выделить элемент диаграммы можно \_\_\_\_\_\_\_\_\_\_\_\_\_\_\_\_\_\_\_\_\_\_\_\_\_\_\_\_\_\_

# **Задания к контрольной работе по дисциплине Компьютерный практикум**

## Вариант 1

1.Основы работы в ОС семейства Windows

2.Сведения по центральному складу ОАО «Электровыпрямитель»

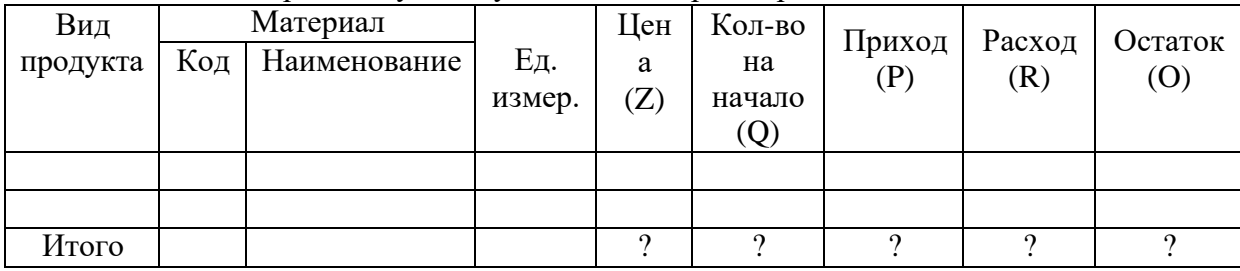

 $O=Z*O+P-R$ 

1. Разработать форму документа для 10 продуктов.

2. Вставить 1-ю графу *№ п/п* шириной 6 символов.

3. Закрепить заголовок и шапку документа.

4. Графу *Остаток* представить в денежном формате.

5. Скопировать в новую книгу 1-ю графу документа и защитить ее.

6. Осуществить поиск материалов на букву **К**.

7. Разделить таблицу на 2 окна по вертикали.

8. Осуществить поиск записей с ценой от 400 до 1000 руб.

9. Защитить итоговую строку.

10. Упорядочить таблицу по убыванию значений графы *Приход*.

**11.** Заменить в графе *Наименование* слово **Кабель** на **Полупроводник** с помощью команды **Заменить.**

12. По данным таблицы построить линейчатую диаграмму, отображающую размер прихода, расхода и остатка для каждого вида продукта.

## Вариант2

1. Что такое архитектура и структура компьютера. Опишите принцип «открытой архитектуры».

2. Расчет нормативных затрат труда на изделие

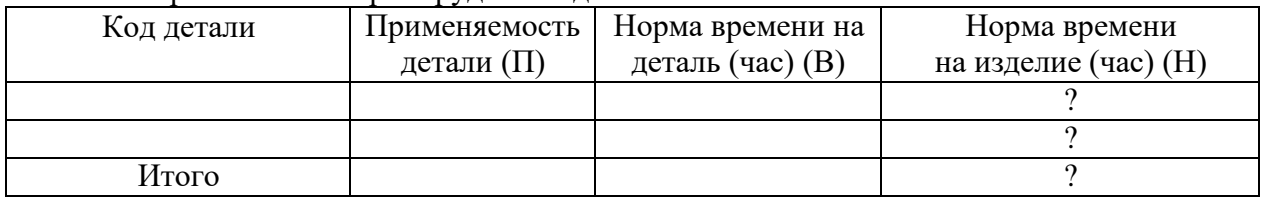

 $H = B^* \Pi$ 

1. Разработать форму документа для 10 деталей.

2. Вставить 1-ю графу *Номер цеха* шириной 10 символов.

3. Закрепить первую графу таблицы.

4. Скопировать в новую книгу итоговую строку и защитить ее.

6. Осуществить поиск деталей по графе *Норма времени на деталь* соответствующие

15ч.

7. Разделить таблицу на 2 окна по горизонтали.

8. Осуществить поиск записей по норме времени на изделие от 10ч. до 25ч.

9. Защитить графу *Код детали*.

10. Упорядочить таблицу по возрастанию значений графы *Применяемость детали*.

11. Заменить в графе *Код детали* значение 10520 на 36592 с помощью команды **Заменить**.

#### Вариант 3

1. История развития компьютерной техники и информационных технологий.

2. Начисление заработной платы за месяц

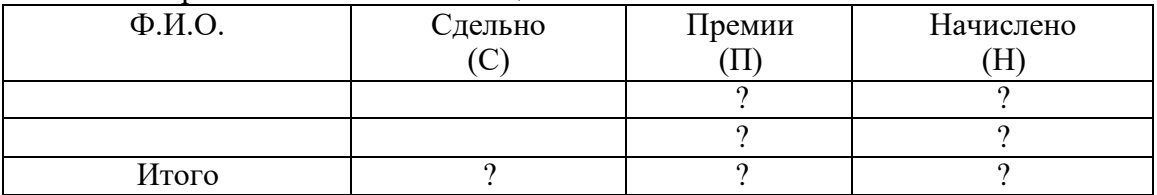

П=С\*0,5, если заработок больше 2000 руб., в противном случае П=С\*0,9 (Для этого расчета применить логические функции). Н=С+П

1. Разработать форму документа для 10 рабочих.

2. Вставить 1-ю графу *Табельный номер* шириной 6 символов.

3. Закрепить шапку документа.

4. Представить графы *Начислено*, *Сдельно* и *Премии* в денежном формате.

5. Скопировать в новую книгу всю таблицу.

6. Осуществить поиск фамилий на букву **М**.

7. Разделить таблицу на 2 окна по горизонтали.

8. Осуществить поиск записей с суммой премии от 1000 до 1500 руб.

9. Защитить итоговую строку.

10. Упорядочить таблицу по убыванию значений графы *Начислено*.

11. Заменить в графе *Ф.И.О*. фамилию **Миронов И.И**. на **Гришин В.В**. с помощью команды **Заменить**.

12. По данным таблицы построить график, отображающий размер сдельной заработной платы, премии и начисленной заработной платы для каждого сотрудника.

## Вариант 4

1.Текстовый процессор MS Word и его возможности

2.Ведомость начисления заработной платы за « » 200 г.

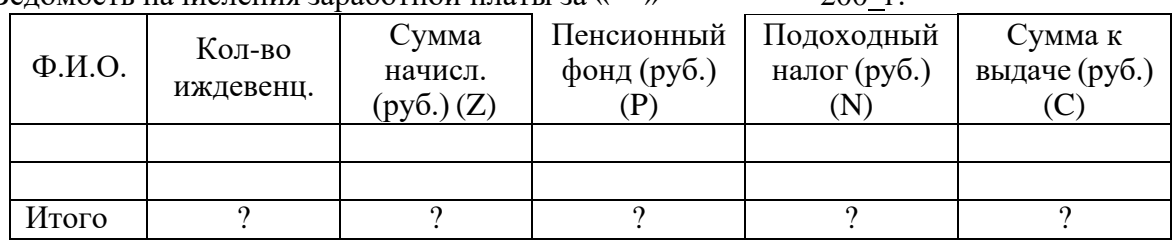

 $C = Z - P - N$ 

1. Разработать форму документа для 10 рабочих.

2. Вставить 1-ю графу *Табельный номер* шириной 9 символов.

3. Закрепить заголовок документа.

4. Представить графы *Сумма начислений*, *Пенсионный фонд*, *Подоходный налог* и *Сумма к выдаче* в денежном формате.

5. Скопировать в новую книгу 1-ю графу документа.

**6.** Осуществить поиск фамилий на букву **Г.**

7. Разделить таблицу на 4 окна.

8. Осуществить поиск записей с суммой к выдаче от 1500 до 4000 руб.

9. Защитить графу *Количество иждивенцев*.

10. Упорядочить таблицу по возрастанию значений графы *Пенсионный фонд*.

11. Заменить в графе *Ф.И.О*. фамилию **Иванов М.М.** на **Миронов В.В.** с помощью команды **Заменить**.

12. По данным таблицы построить трехмерную цилиндрическую гистограмму в изометрии, отображающую размер отчислений от заработной платы в пенсионный фонд и подоходный налог для каждого сотрудника

#### Вариант 5

1. Периферийные устройства ПЭВМ. Состав и внутреннее устройство персонального компьютера

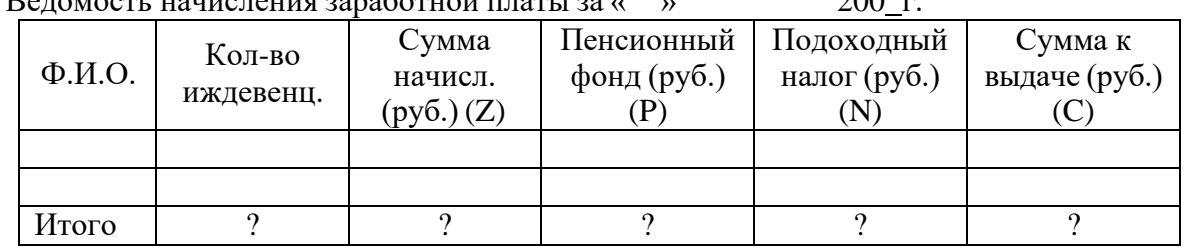

2. Веломость начисления заработной платы за « » 200 г.

 $C = Z - P - N$ 

1. Разработать форму документа для 10 рабочих.

2. Вставить 1-ю графу *Табельный номер* шириной 9 символов.

3. Закрепить заголовок документа.

4. Представить графы *Сумма начислений*, *Пенсионный фонд*, *Подоходный налог* и *Сумма к выдаче* в денежном формате.

5. Скопировать в новую книгу 1-ю графу документа.

**6.** Осуществить поиск фамилий на букву **Г.**

7. Разделить таблицу на 4 окна.

8. Осуществить поиск записей с суммой к выдаче от 1500 до 4000 руб.

9. Защитить графу *Количество иждивенцев*.

10. Упорядочить таблицу по возрастанию значений графы *Пенсионный фонд*.

11. Заменить в графе *Ф.И.О*. фамилию **Иванов М.М.** на **Миронов В.В.** с помощью команды **Заменить**.

12. По данным таблицы построить трехмерную цилиндрическую гистограмму в изометрии, отображающую размер отчислений от заработной платы в пенсионный фонд и подоходный налог для каждого сотрудника.

#### Вариант 6

1.Приведите основные описательные характеристики компьютера (характеристика процессора, объем оперативной и внешней памяти, мультимедийные и сетевые возможности, периферийные и другие составляющие.

2. Сведения об отгрузке товаров по предприятию

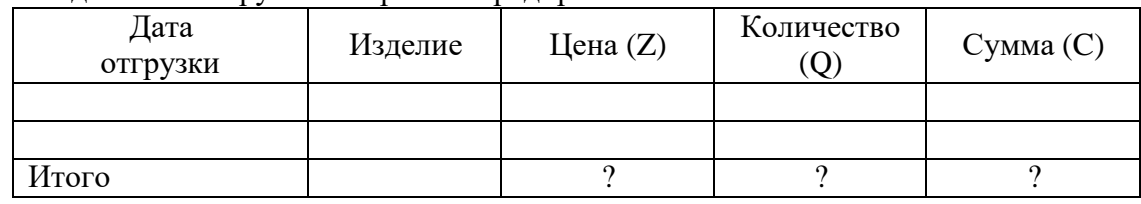

 $C = Z^*O$ 

1. Разработать форму документа для 10 договоров.

2. Вставить 1-ю графу *Номер договора* шириной 4 символа.

3. Закрепить заголовок и шапку документа.

4. Представить графу *Цена* в денежном формате.

5. Скопировать в новую книгу всю таблицу.

6. Осуществить поиск изделий с датой отгрузки 10.10.2006г.

7. Разделить таблицу на 2 окна по вертикали.

8. Осуществить поиск записей с суммой от 400 до 1000 руб.

9. Защитить итоговую строку.

10. Упорядочить таблицу по убыванию значений графы *Номер договора*.

11. Заменить в графе *Изделие* слово **Шкаф** на **Кровать** с помощью команды **Заменить**.

12. По данным таблицы построить круговую диаграмму для графы *Сумма*, на которой показать надписи, идентифицирующие значения.

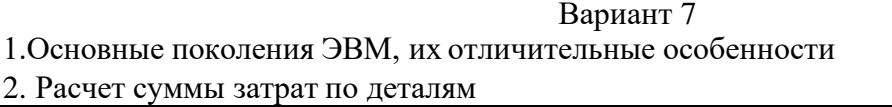

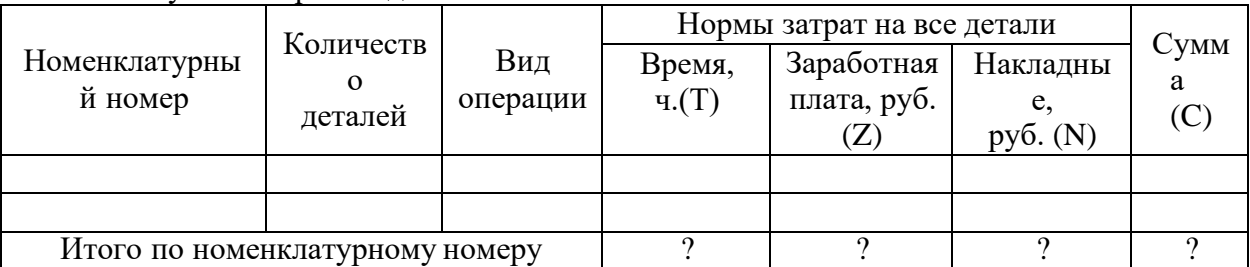

 $C=T+Z+N$ 

1. Разработать форму документа для 10 деталей.

- 2. Вставить еще одну строку и заполнить ее данными.
- 3. Закрепить первую графу документа.
- 4. Представить графу *Сумма* в денежном формате.
- 5. Скопировать в новую книгу 1-ю графу документа и защитить ее.
- 6. Осуществить поиск номенклатурного номера соответствующего 1415.
- 7. Разделить таблицу на 2 окна по горизонтали.
- 8. Осуществить поиск записей с суммой от 1500 до 2500 руб.

9. Защитить графу *Вид операции*.

- *10.* Упорядочить таблицу по убыванию значений графы *Количество деталей.*
- 11. Заменить в графе *Время* время 5 ч. на 6,5 ч. с помощью команды **Заменить**.

12. По данным таблицы построить диаграмму с областями с накоплением, отображающую нормы затрат на все детали.

## Вариант 8

1.База данных. Типы баз данных. Основные понятия и определения. Системы управления базами данных, их назначение.

2. Расчет торговой наценки

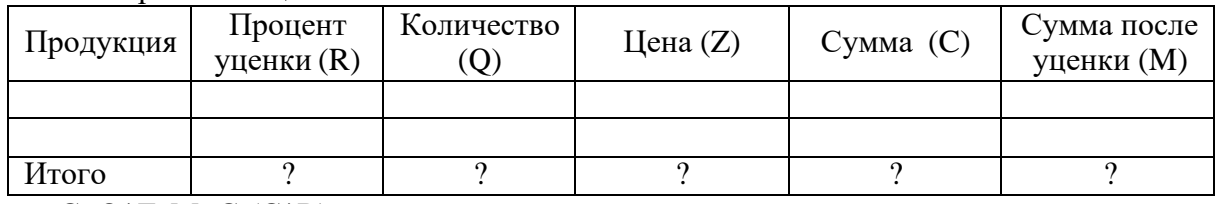

 $C=Q^*Z$  M=C- $(C^*R)$ 

1. Разработать форму документа для 10 товаров.

- 2. Вставить 1-ю графу *Код товара* шириной 10 символов.
- 3. Закрепить шапку документа.
- 4. Представить графу *Цена* в денежном формате.
- 5. Скопировать в новую книгу первые 2 графы документа и защитить их.
- 6. Осуществить поиск товаров на букву **М**.
- 7. Разделить таблицу на 4 окна.
- 8. Осуществить поиск записей с суммой после уценки от 300 руб. до 750 руб.
- 9. Защитить графу *Продукция*.
- 10. Упорядочить таблицу по возрастанию значений графы *Процент уценки*.

11. Заменить в графе *Продукция* слово **тетрадь** на **тетрадь общая** с помощью команды **Заменить**.

12. По данным таблицы построить лепестковую диаграмму, отображающую размер суммы до и после уценки для каждого вида продукции.

#### Вариант 9

- 1.Объекты базы данных Access, их определения и назначение.
- 2. Проект плана производства на 200 г.

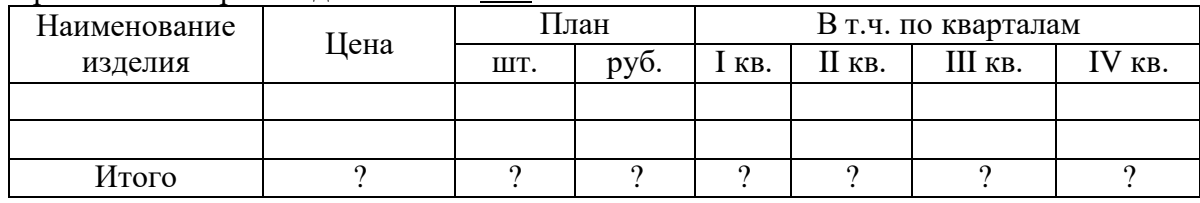

1. Разработать форму документа для 10 изделий.

2. Вставить 1-ю графу *Код детали* шириной 7 символов.

3. Закрепить первую графу документа.

4. Представить итоговую строку в денежном формате.

5. Скопировать в новую книгу 1-ю графу документа и защитить ее.

6. Осуществить поиск изделий на букву **Г**.

7. Разделить таблицу на 2 окна по горизонтали.

8. Осуществить поиск записей с суммой по плану от 700 до 1500 руб.

9. Защитить графу *Цена*.

10. Упорядочить таблицу по возрастанию значений графы *Код детали*.

# 11. Заменить в графе *Наименование изделия* слово **Дверь** на **Стол** с помощью команды **Заменить**.

12. По данным таблицы построить кольцевую диаграмму плана производства по кварталам.

#### Вариант 10

1. Компьютерные вирусы – типы и виды. Методы распространения вирусов. Основные виды профилактики компьютера.

2. Проект плана производства на 200 г.

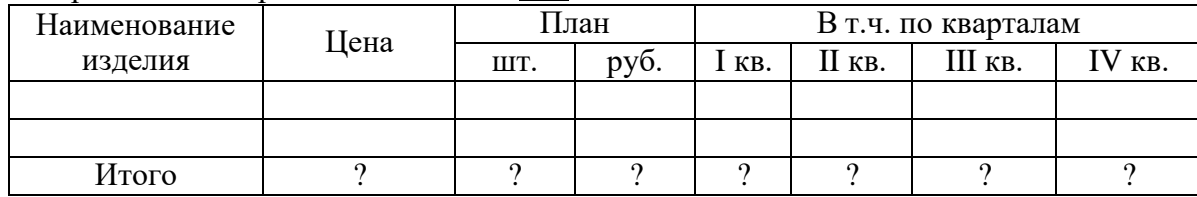

1. Разработать форму документа для 10 изделий.

2. Вставить 1-ю графу *Код детали* шириной 7 символов.

3. Закрепить первую графу документа.

4. Представить итоговую строку в денежном формате.

5. Скопировать в новую книгу 1-ю графу документа и защитить ее.

6. Осуществить поиск изделий на букву **Г**.

7. Разделить таблицу на 2 окна по горизонтали.

8. Осуществить поиск записей с суммой по плану от 700 до 1500 руб.

9. Защитить графу *Цена*.

10. Упорядочить таблицу по возрастанию значений графы *Код детали*.

11. Заменить в графе *Наименование изделия* слово **Дверь** на **Стол** с помощью команды **Заменить**.

12. По данным таблицы построить кольцевую диаграмму плана производства по кварталам.

#### 5. Методические материалы, определяющие процедуры оценивания компетеннии

#### Критерии оценивания качества выполнения лабораторного практикума

Оценка «зачтено» выставляется обучающемуся, если лабораторная работа выполнена правильно и обучающийся ответил на все вопросы, поставленные преподавателем на защите.

Оценка «не зачтено» выставляется обучающемуся, если лабораторная работа выполнена не правильно или обучающийся не проявил глубоких теоретических знаний при защите работы

#### Критерии оценивания качества устного ответа

Оценка «отлично» выставляется за глубокое знание предусмотренного программой материала, за умение четко, лаконично и логически последовательно отвечать на поставленные вопросы.

Оценка «хорошо» – за твердое знание основного (программного) материала, за грамотные, без существенных неточностей ответы на поставленные вопросы.

Оценка «удовлетворительно» - за общее знание только основного материала, за ответы, содержащие неточности или слабо аргументированные, с нарушением последовательности изложения материала.

Оценка «неудовлетворительно» - за незнание значительной части программного материала, за существенные ошибки в ответах на вопросы, за неумение ориентироваться в материале, за незнание основных понятий дисциплины.

#### Критерии оценивания тестирования

При тестировании все верные ответы берутся за 100%. 90%-100% отлично 75%-90% хорошо 60%-75% удовлетворительно менее 60% неудовлетворительно

#### Критерии оценивания выполнения контрольной работы

Оценка «отлично» выставляется при условии, что обучающийся полностью выполнил задание контрольной и проявил отличные знания учебного материала. При этом работа оформлена в соответствии с требованиями и ГОСТом, к ней можно предъявить минимум замечаний.

Оценка «хорошо» ставится тогда, когда обучающийся выполнил все задания, показал хорошие знания по пройденному материалу, но не сумел обосновать предложенные решения задач, когда есть недочеты в оформлении контрольной работы и общие небольшие замечания, не влияющие на ее качество.

Оценку «удовлетворительно» обучающийся получает за полностью выполненное задание контрольной при наличии в ней существенных неточностей и недочетов, не умении обучающимся верно применить полученные знания, в оформлении работы есть

нарушения ГОСТ, не аргументированные ответы, неактуальные или ненадежные источники информации.

Оценку «неудовлетворительно» обучающийся получает в том случае, когда он не полностью выполнил задание проявил недостаточный уровень знаний, не смог объяснить полученные результаты. Такая контрольная работа не отвечает требованиям, содержит противоречивые сведения, задачи в ней решены неверно.

#### Критерии оценивания результатов освоения дисциплины на зачете

Оценка «зачтено» выставляется обучающемуся, если он знает материал, грамотно и по существу излагает его, не допуская существенных неточностей. В ответе могут быть допущены неточности или незначительные ошибки, исправленные студентом в ходе ответа на дополнительные вопросы преподавателя.

Оценка «не зачтено» выставляется обучающемуся, обнаружившим пробелы в знаниях основного учебного материала, допускающим принципиальные ошибки в выполнении предусмотренных программой заданий. Такой оценки заслуживают ответы обучающихся, носящие несистематизированный, отрывочный, поверхностный характер, когда обучающийся не понимает существа излагаемых им вопросов, что свидетельствуето том, что он не может дальше продолжать обучение или приступать к профессиональной деятельности без дополнительных занятий по соответствующей дисциплине.